*Data Analysis Tools and Practice(Using R)*

*2019.03.28*

# ggplot2画图

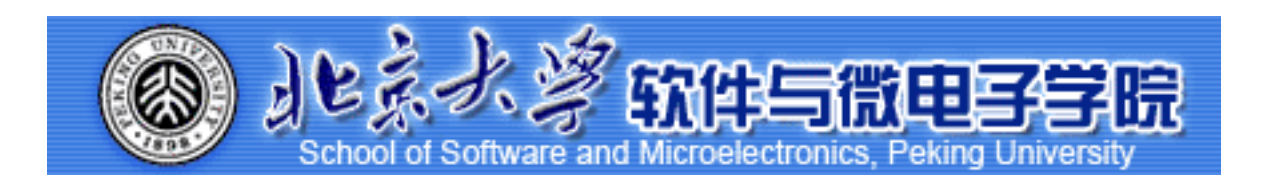

Huiping Sun(孙惠平) *[sunhp@ss.pku.edu.cn](mailto:sunhp@ss.pku.edu.cn)*

# 课堂测试时间

*ggplot2 I* 课堂测试05 **ضአኪᚏਠ౮** 30分钟 然后誊抄纸上

- I、数据集alpe\_d\_huez2描述了环法自行车赛期间Alpe d'Huez赛段的最快时间, 以及关于 年份和吸毒指控的背景信息。绘制出车手最快时间的分布。使用a) 直方图和b) 箱线图 显示它们。
- 2、mtcars是datasets包中的数据集。请使用str()函数了解这个数据集的构成,并输出数 据集,然后按要求画图:
	- \* a. 我们要设置一个蓝色背景和红色的点或线。 我们应该使用什么命令
	- $*$  b. 画出cyl和mpg关系的散点图, 并将结果输出为plot.png, 要求输出为白底, 360px\*360px,点的大小为72
- 3、obama\_vs\_mccain数据集描述了2008年美国总统选举中的各州投票信息, 以及关于收 入,失业,种族和宗教的背景信息。
	- $*$  a. 画出收入Income和参加选举比例Turnout之间的关系的散点图。提示: Turnout存 在Na值。
	- \* b. 将上述图形点的形状为黑色实心三角形(17)
	- $*$  c. 数据集中有一个因子类型的列regions,请画出每个地区region下的收入Income和参 加选举比例Turnout之间的关系的散点图。要求设置布局为5列, 行优先。

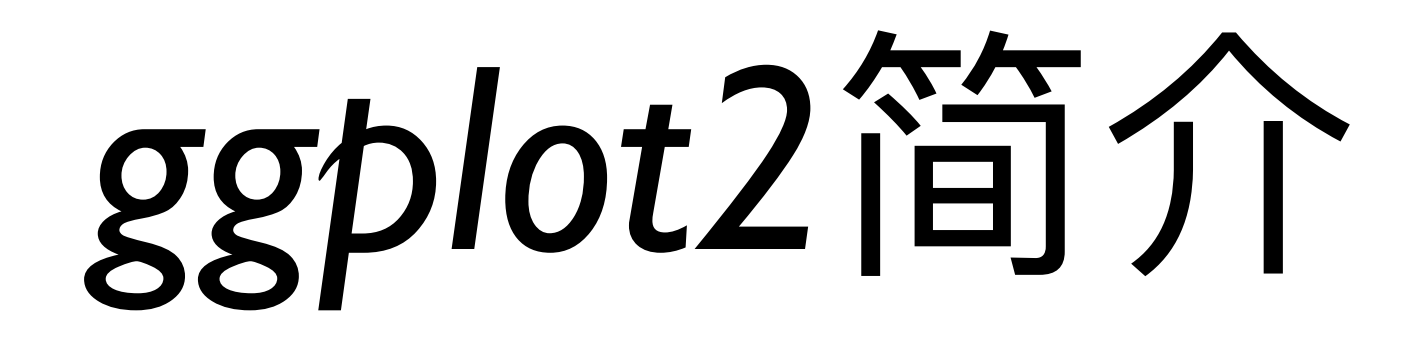

### **ggplot2 I** ggplot2

https://cran.r-project.org/web/packages/ggplot2/index.html V 2.2.1

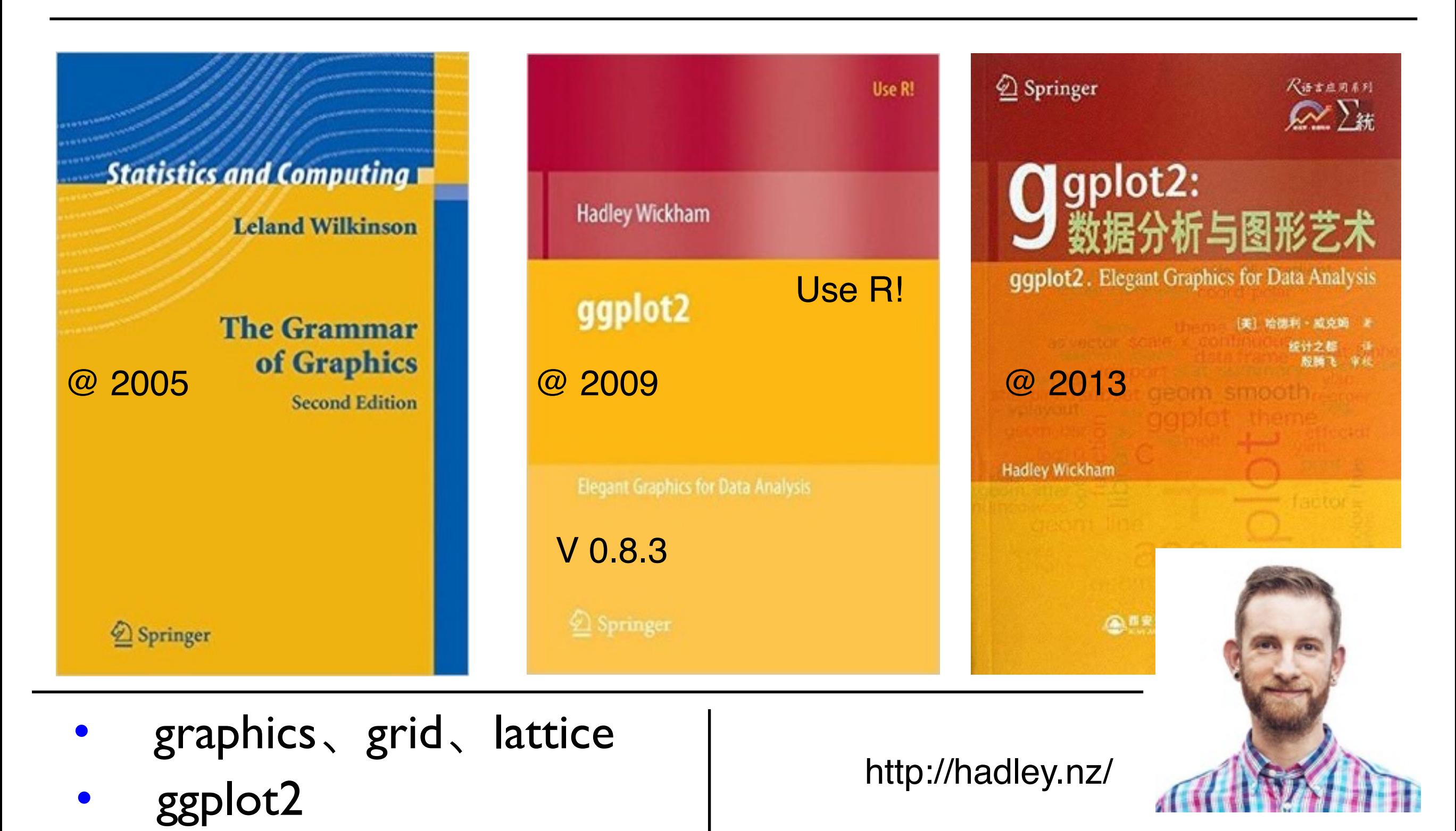

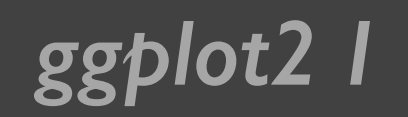

*ggplot2 I* 为什么使用ggplot2

- 函数繁杂,语法复杂
- "笔纸"工作方式,不能增减
- 自动化低
- 主次不分

忘记一切

从头开始

- 有理论基础,支持一套图形语法
	- 采用图层的设计方式,可增减
- 媲美商业数据化软件的作图效果
- 使用简单, 定制容易(主题)

install.packages("ggplot2")

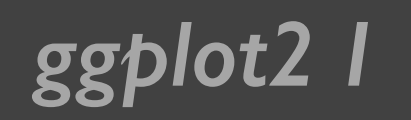

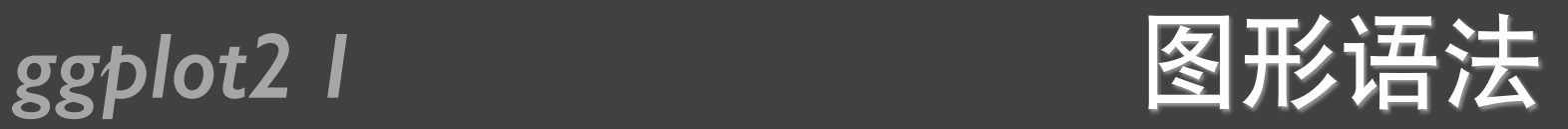

- 数据 (data) 映射 (mapping) ← 图形属性 (aesthetic attributes)
- 几何对象(geometric object)
- 统计变换 (statistical transformation s)
- 标度 (scale)
- 坐标系 (coordinate system)
- 分面 (facet)

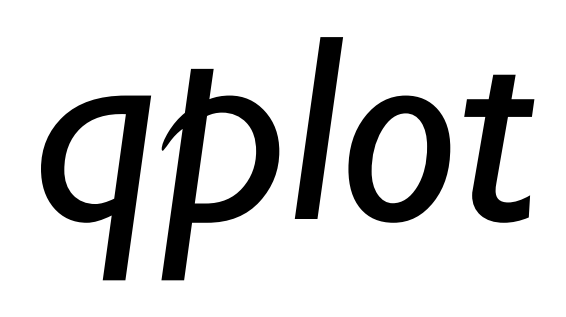

#### ggplot2 |

### 钻石数据集

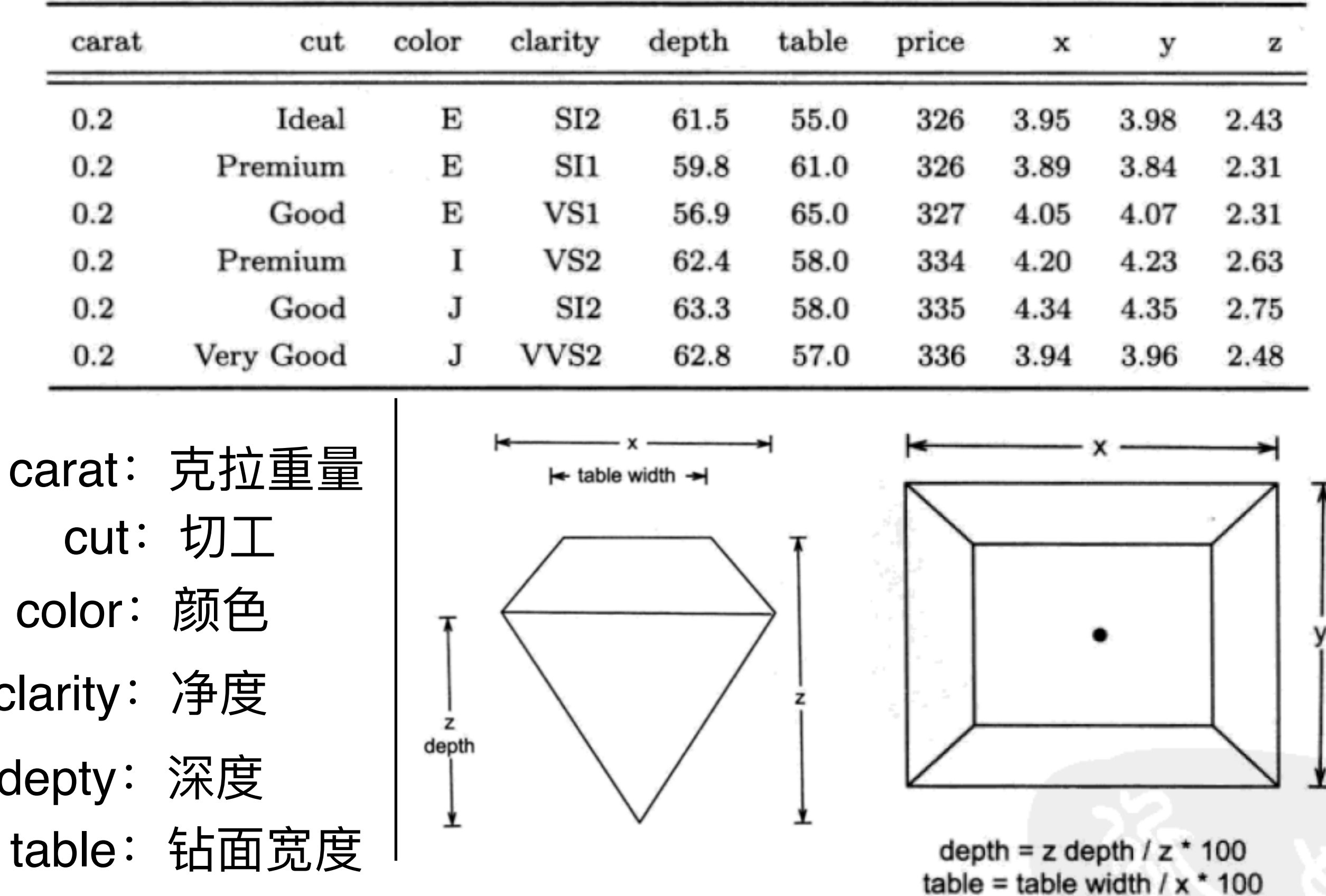

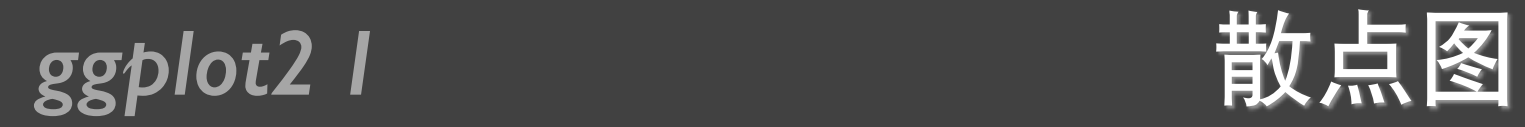

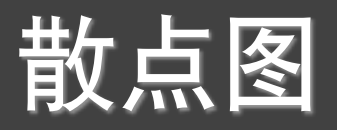

#### qplot(carat, price, data = diamonds)

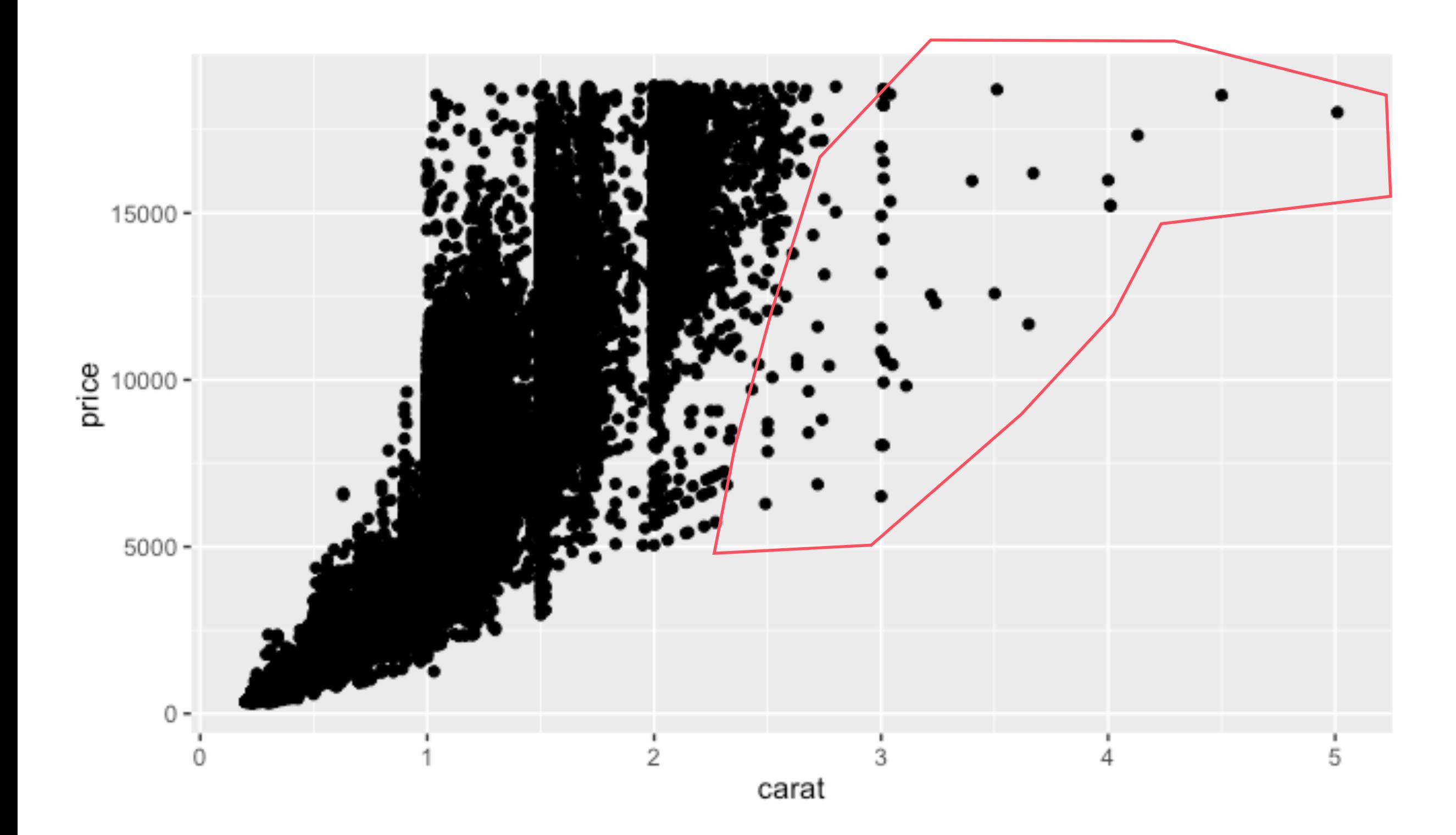

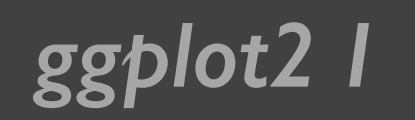

### *ggplot2 I* 对数变换

#### qplot(log(carat), log(price), data = diamonds)

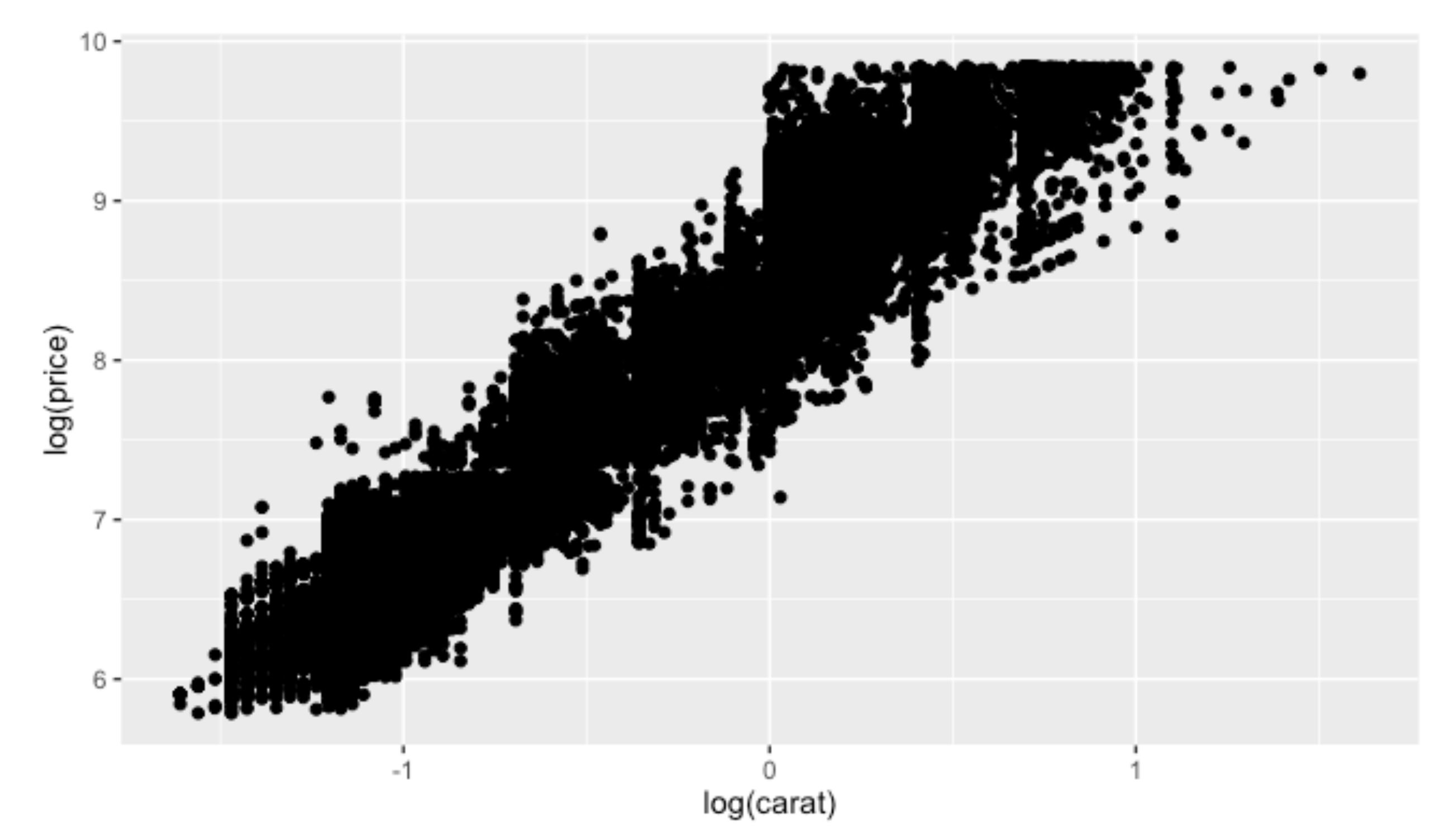

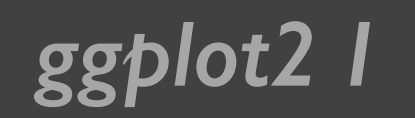

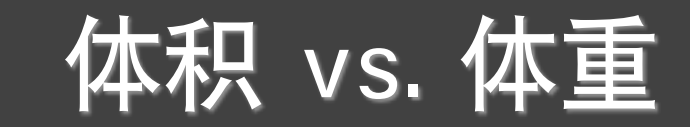

#### qplot(carat,  $x * y * z$ , data = diamonds)

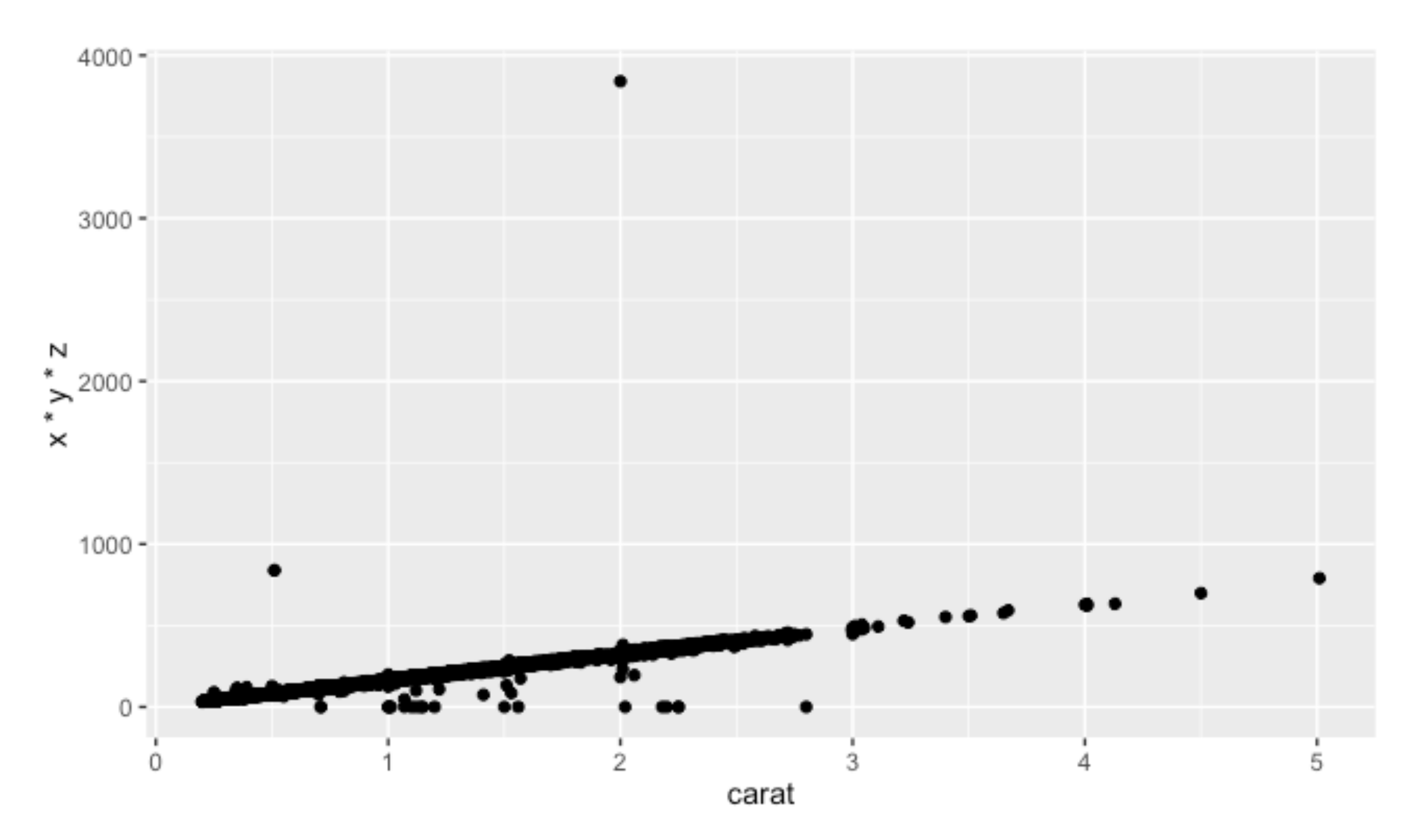

#### **ggplot2 I** 面色属性

set.seed(1410) dsmall <- diamonds[sample(nrow(diamonds), 100), ]

 $qplot(carat, price, data = dsmall, colour = color)$ 

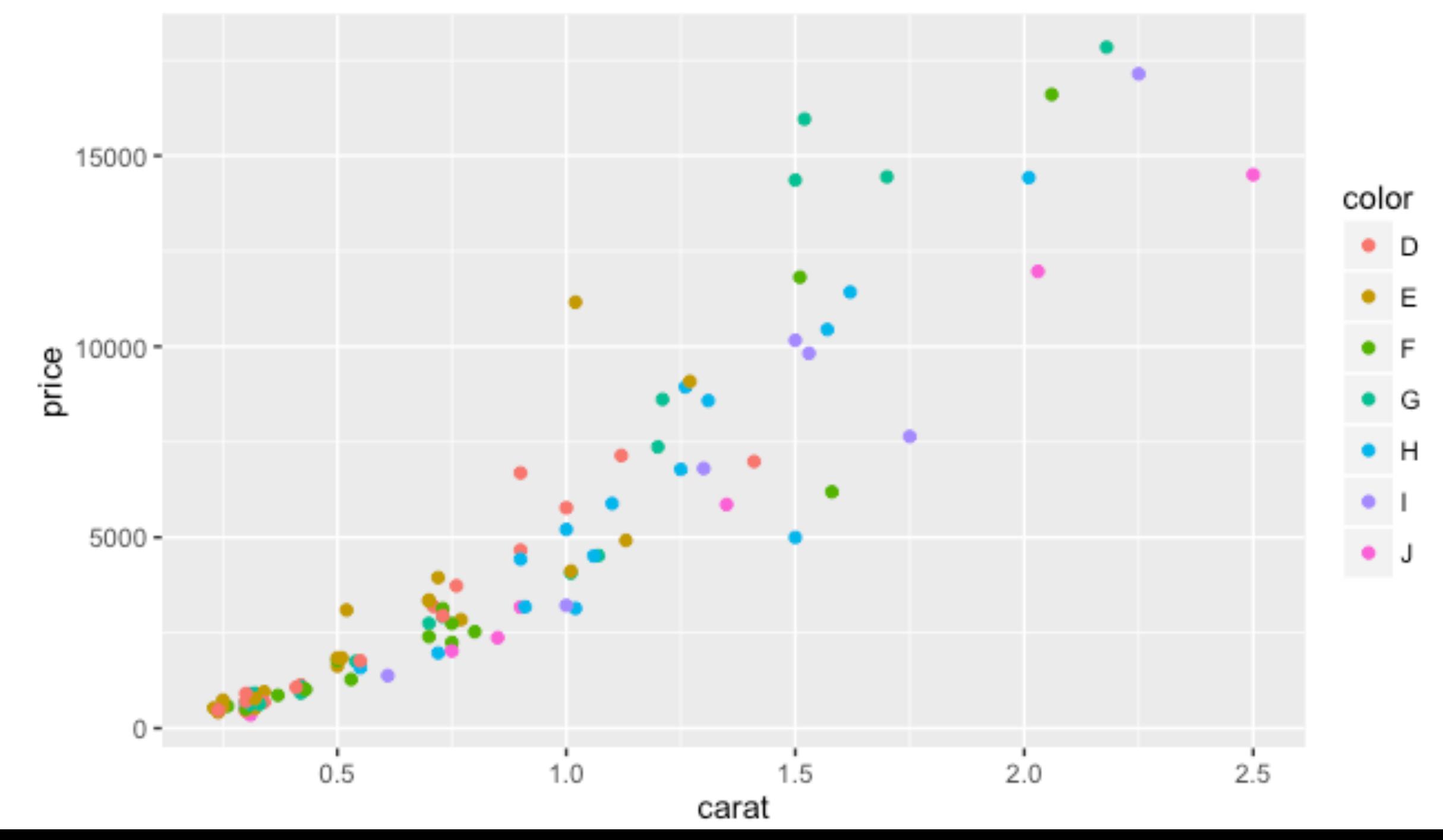

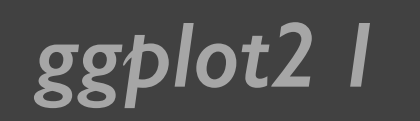

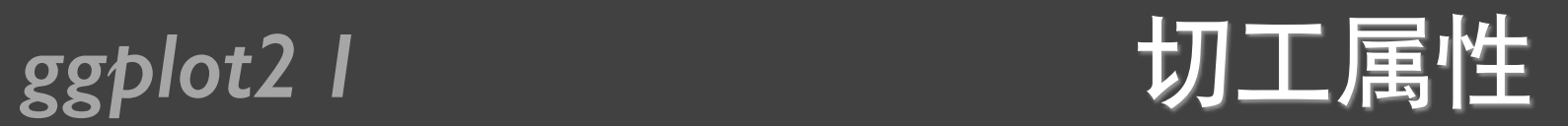

#### qplot(carat, price, data = dsmall, shape = cut)

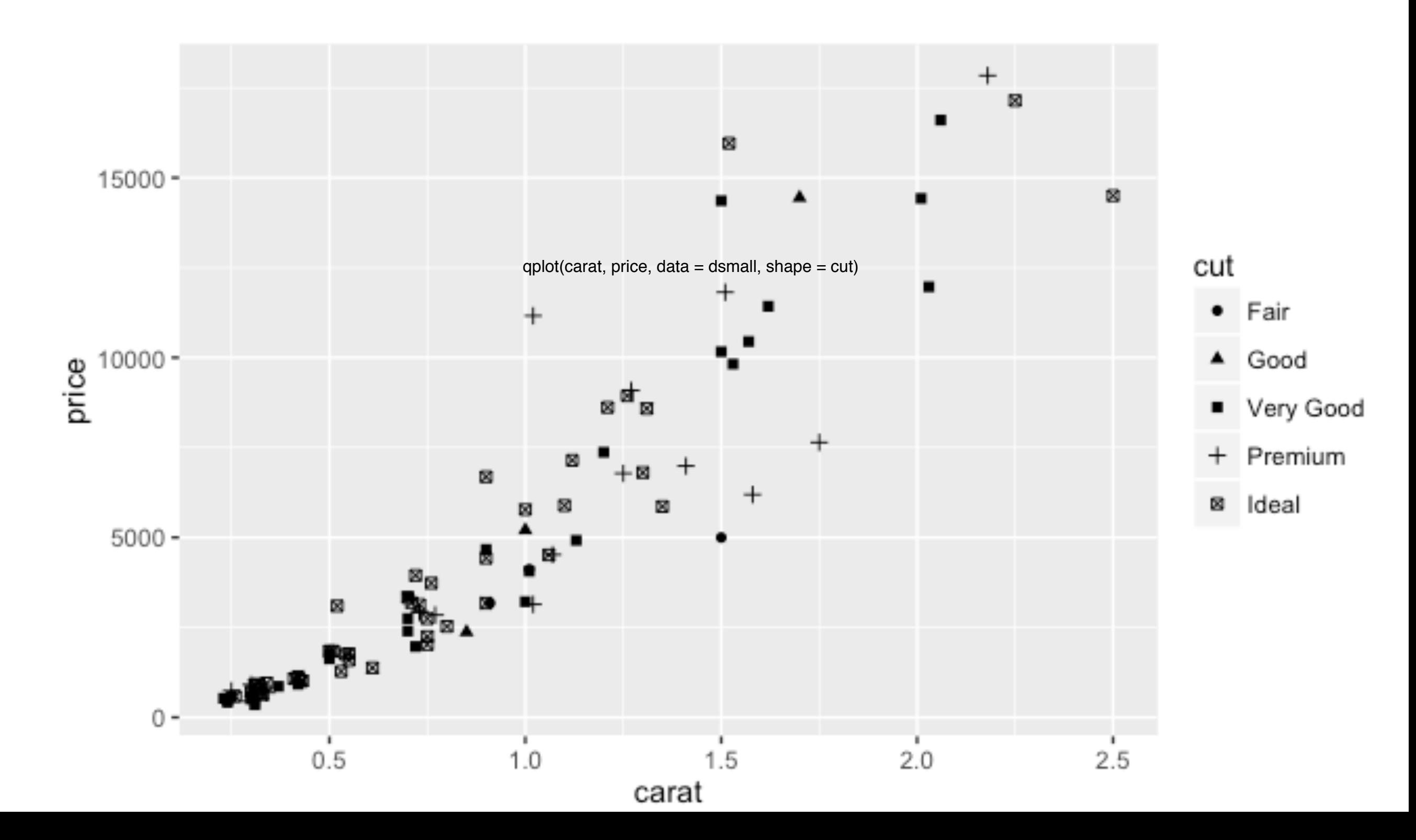

### *ggplot2 I* Alpha取值

qplot(carat, price, data = diamonds, alpha =  $1(1/10)$ ) qplot(carat, price, data = diamonds, alpha =  $(1/100)$ ) qplot(carat, price, data = diamonds, alpha =  $(1/200)$ )

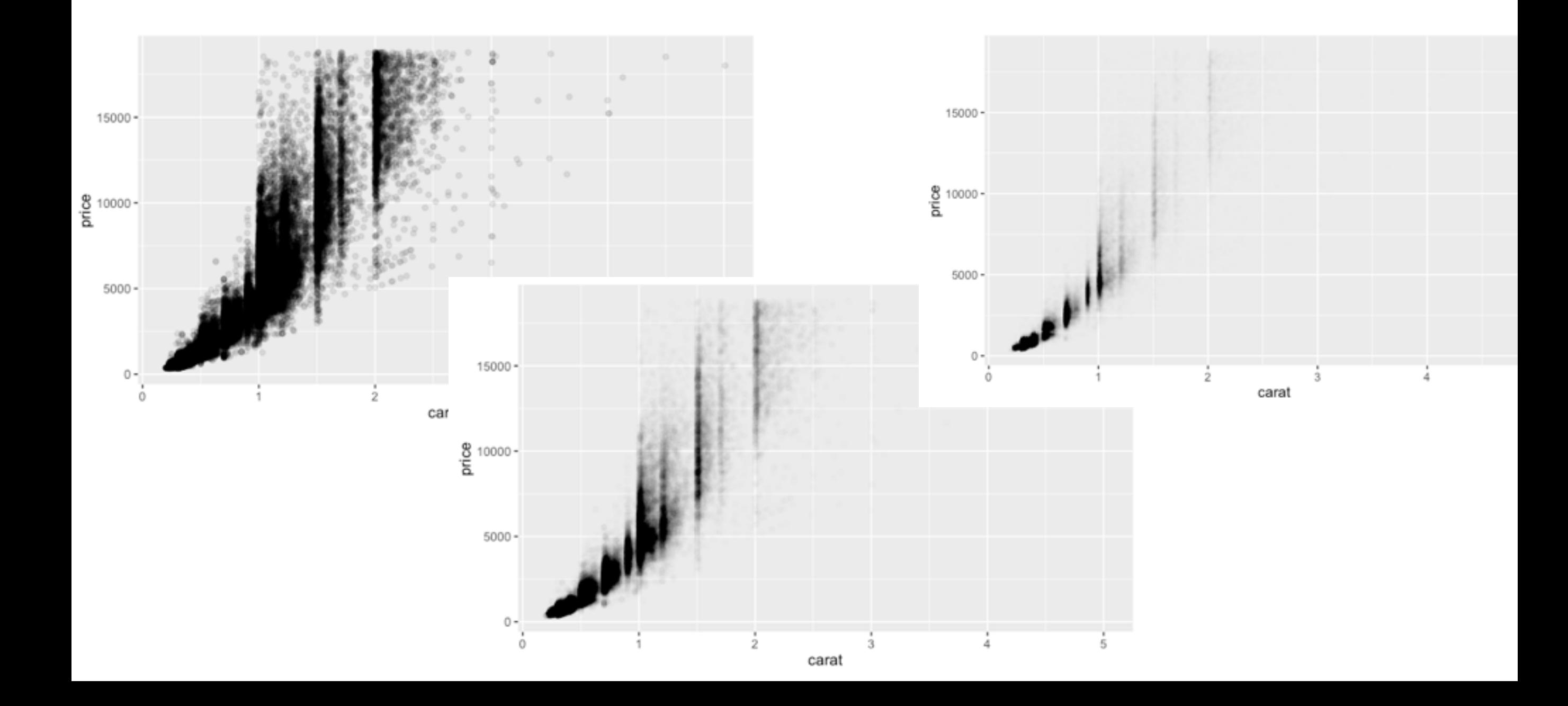

*ggplot2 I* 集合对象 geom

• point: 散点图

geom = "point"

- smooth: 平滑曲线和标准误
- boxplot:箱线图
- path、line: 连线(曲线图、路径图)
- histogram: 直方图
- freqpoly: 频率多边形
- density: 密度曲线
- bar: 柱状图 (条形图)

#### *ggplot2 I* 平滑曲线

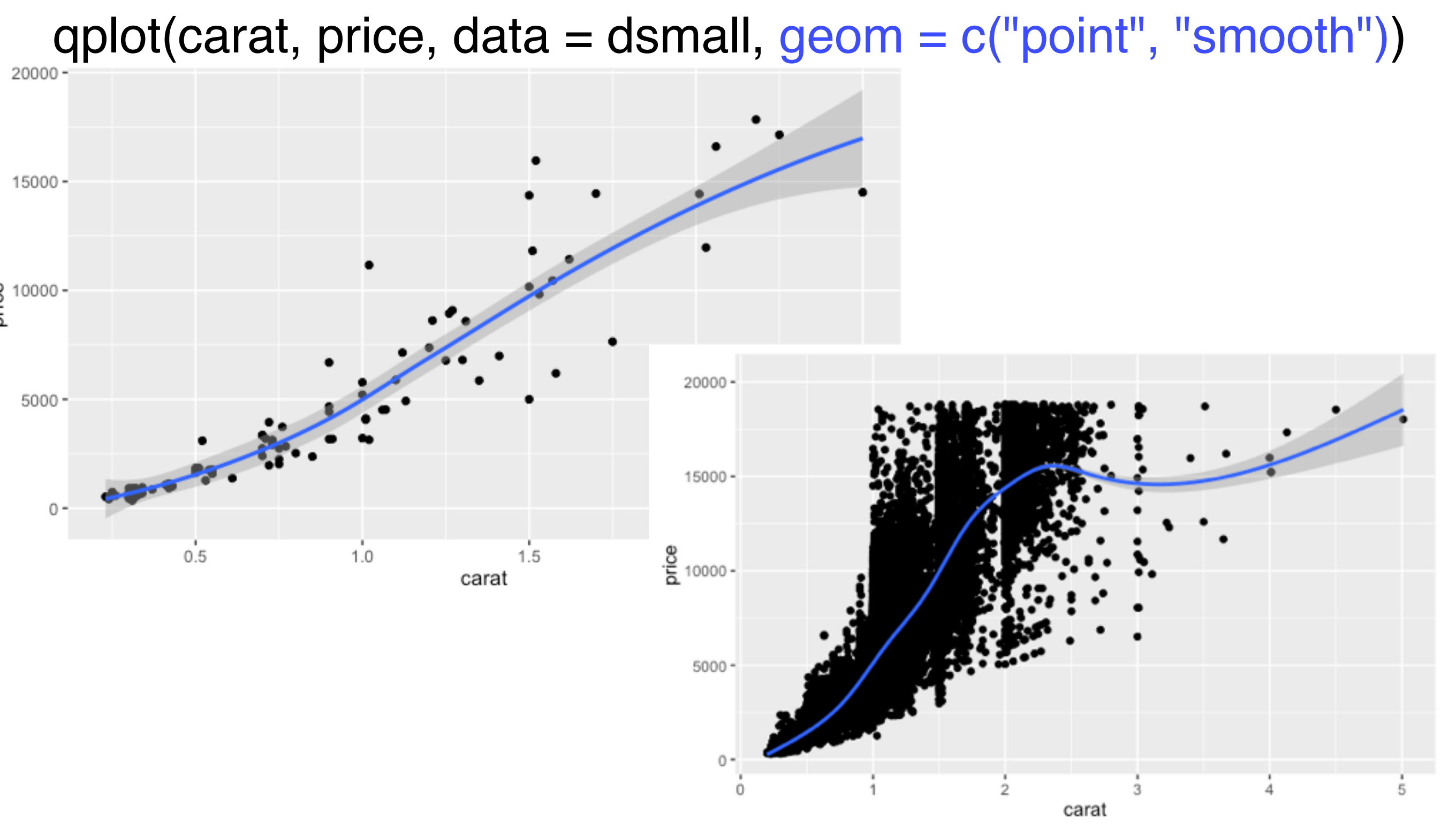

qplot(carat, price, data = diamonds, geom = c("point", "smooth"))

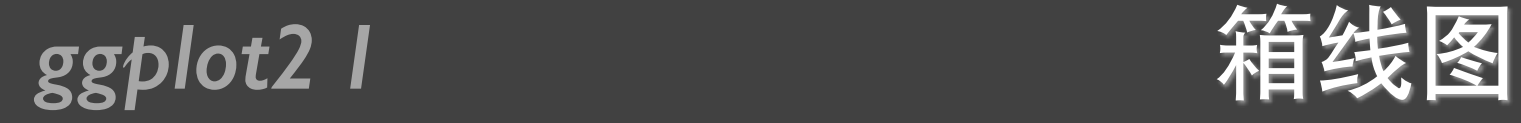

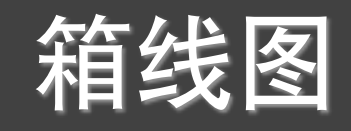

#### qplot(color, price / carat, data = diamonds, geom = "boxplot")

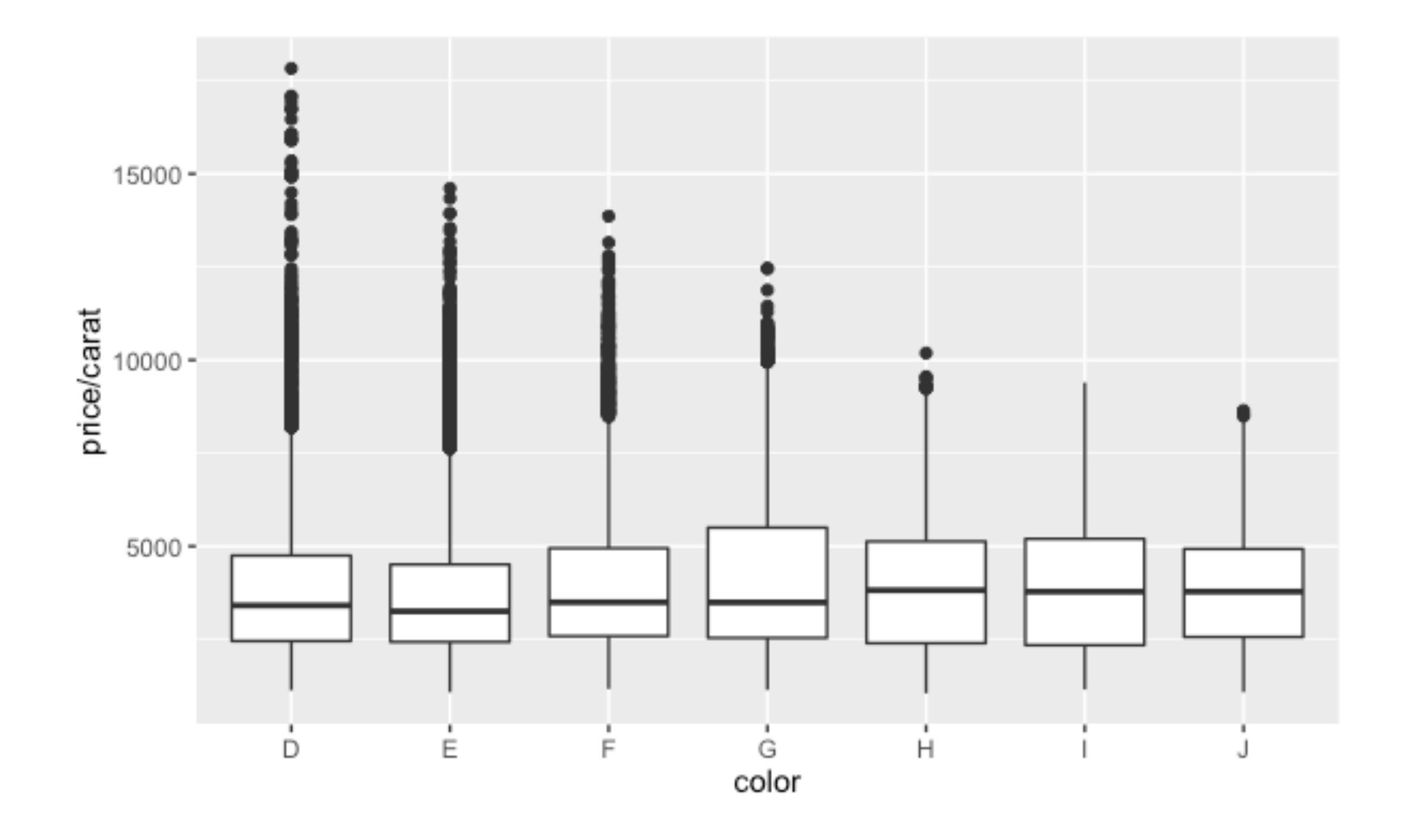

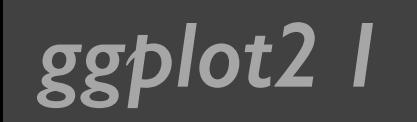

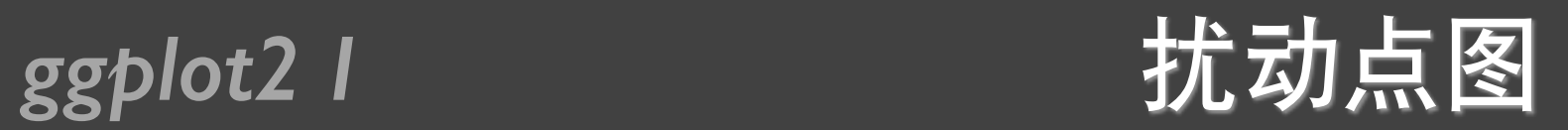

qplot(color, price / carat, data = diamonds,  $geom = "jitter")$ 

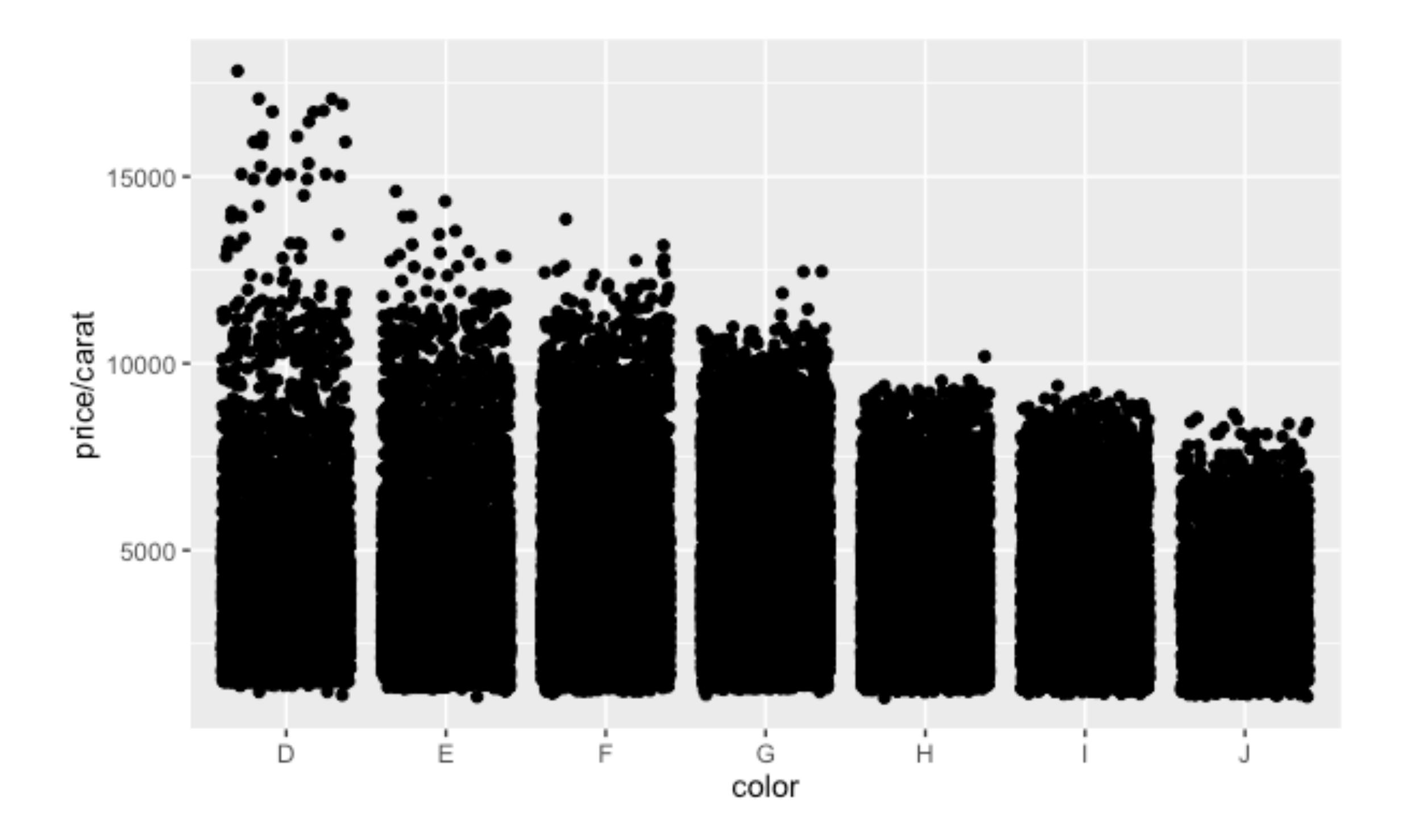

### *ggplot2 I* 扰动点图的透明度

qplot(color, price / carat, data = diamonds,geom = "jitter", alpha =  $(1 / 5)$ ) qplot(color, price / carat, data = diamonds, geom = "jitter", alpha =  $(1 / 50)$ ) qplot(color, price / carat, data = diamonds, geom = "jitter", alpha =  $(1 / 200)$ )

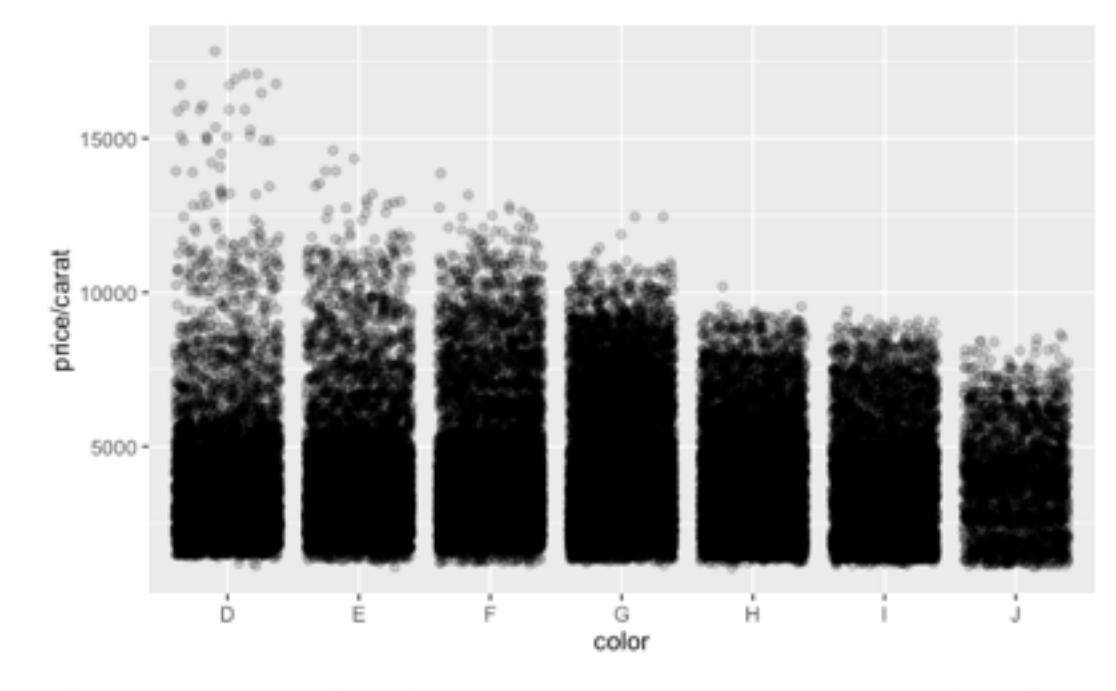

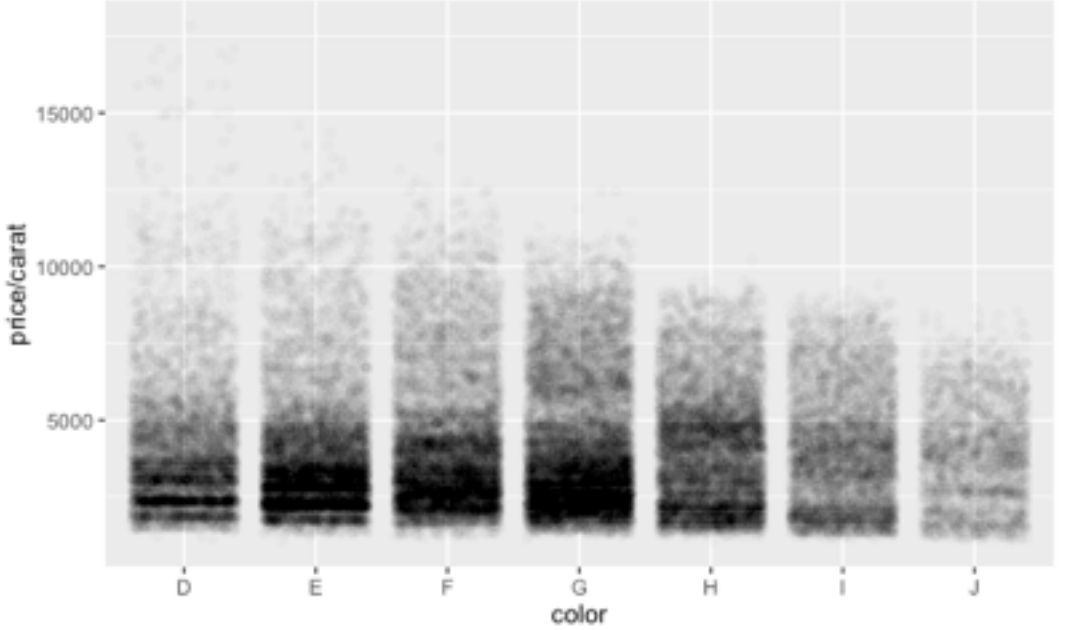

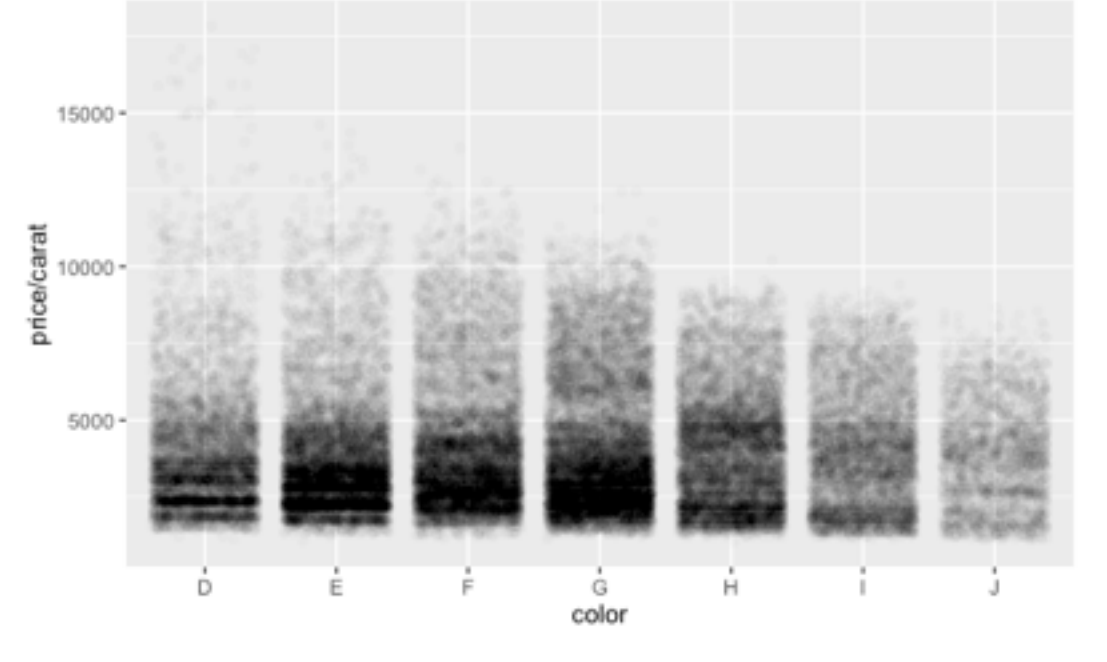

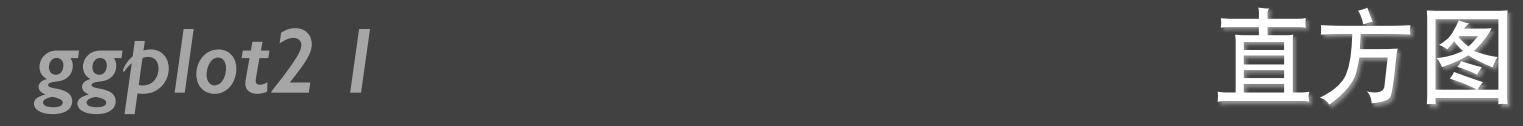

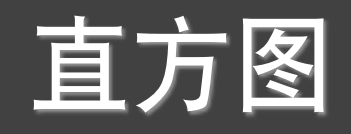

#### qplot(carat, data = diamonds, geom = "histogram")

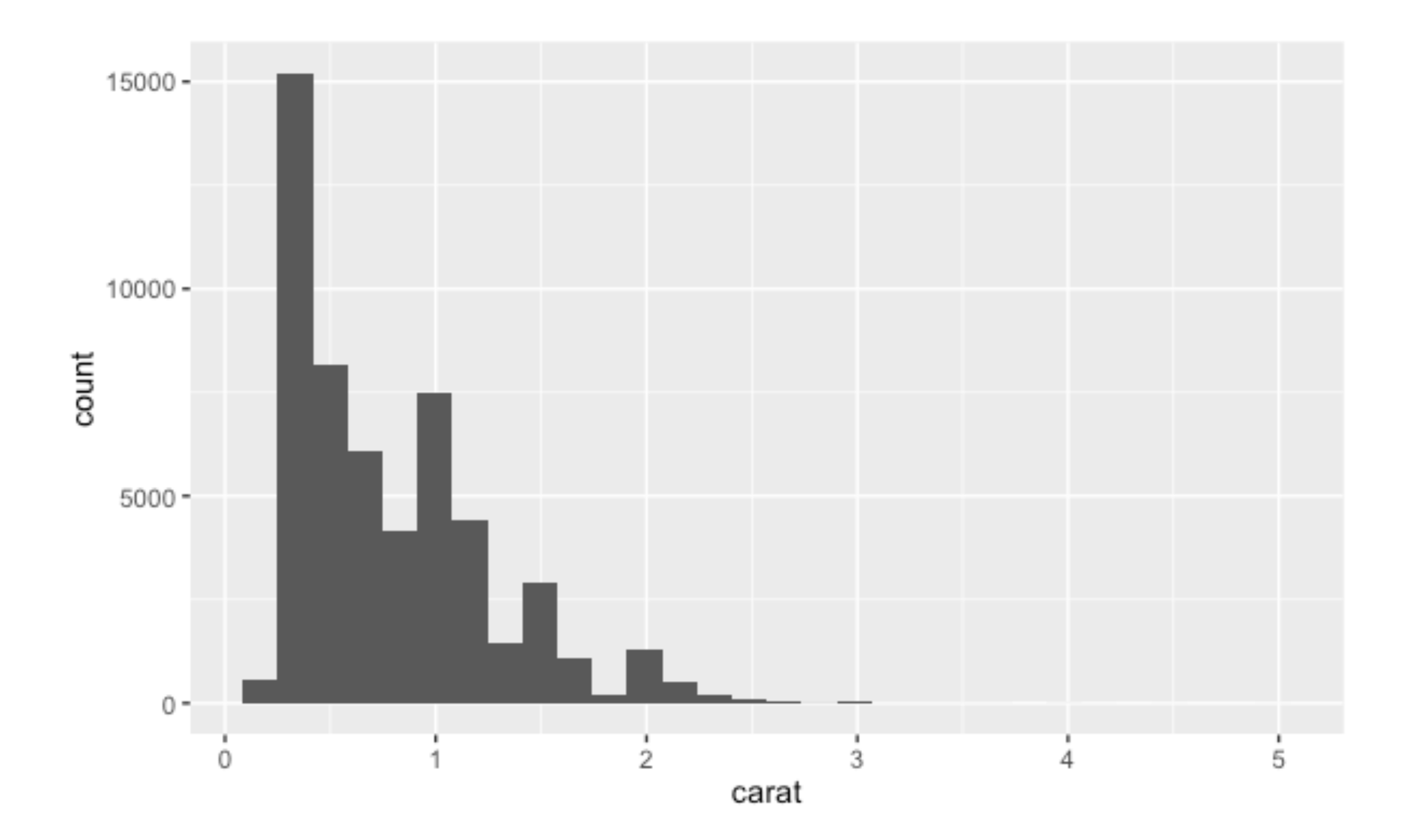

### **ggplot2 I** 直方图的区间

qplot(carat, data = diamonds, geom = "histogram", **binwidth = 1**, xlim =  $c(0,3)$ ) qplot(carat, data = diamonds, geom = "histogram", **binwidth = 0.1**, xlim =  $c(0,3)$ ) qplot(carat, data = diamonds, geom = "histogram", **binwidth = 0.01**, xlim =  $c(0,3)$ )

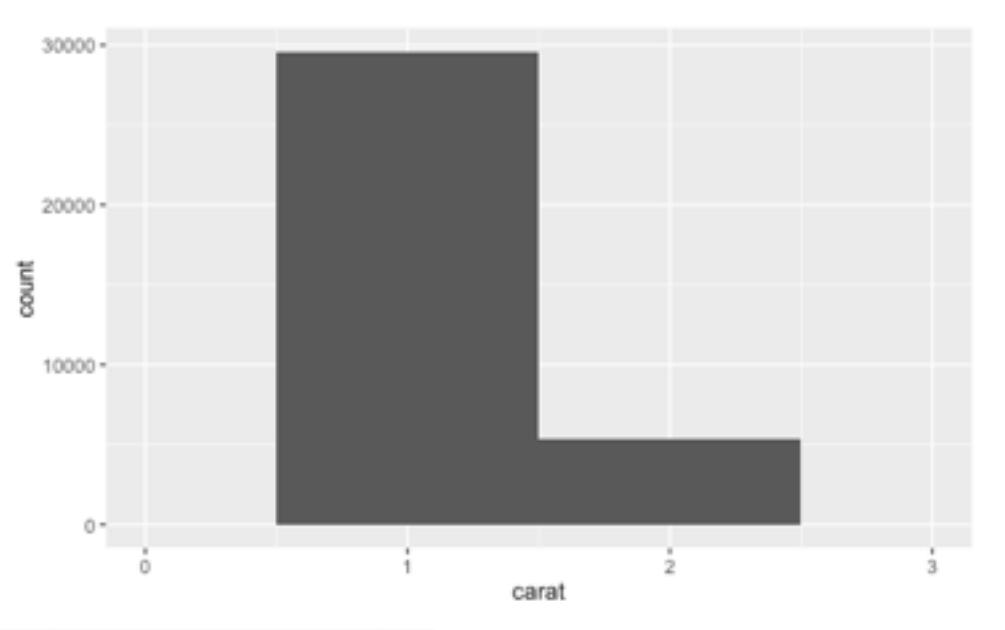

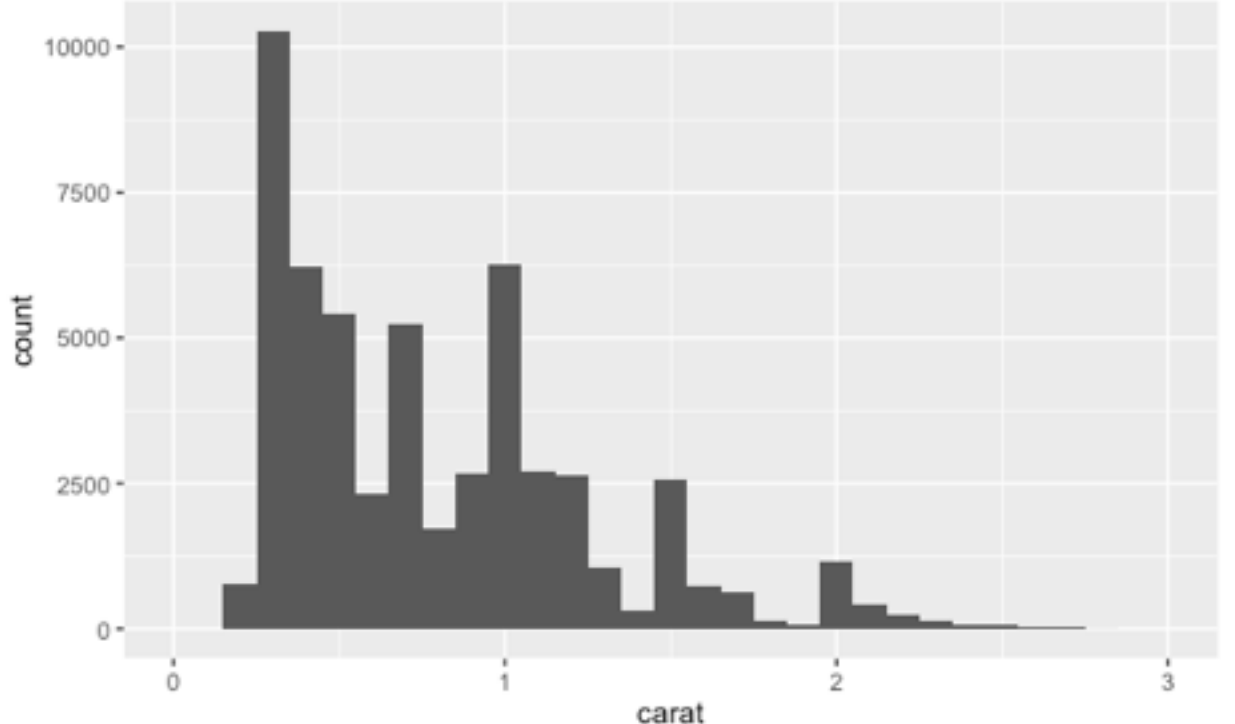

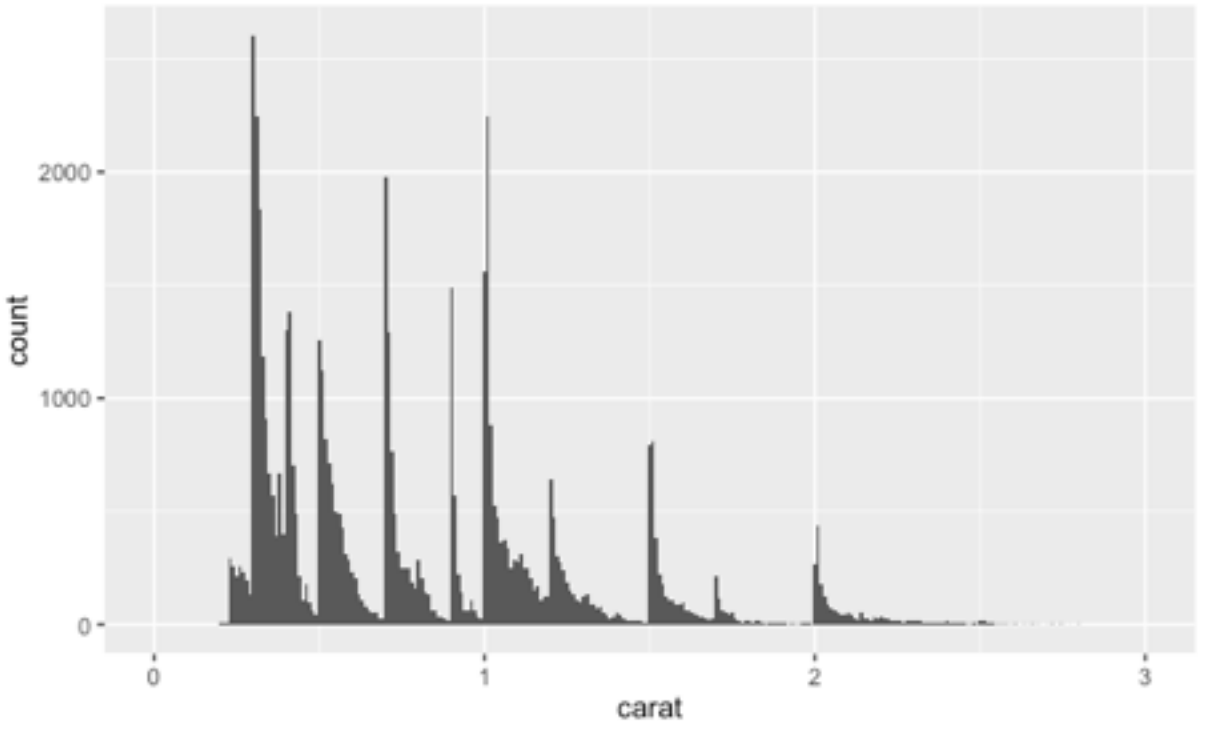

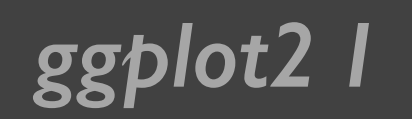

### **ggplot2 I** 直方图的颜色

 $qplot(carat, data = diamonds, geom = "histogram", fill = color)$ 

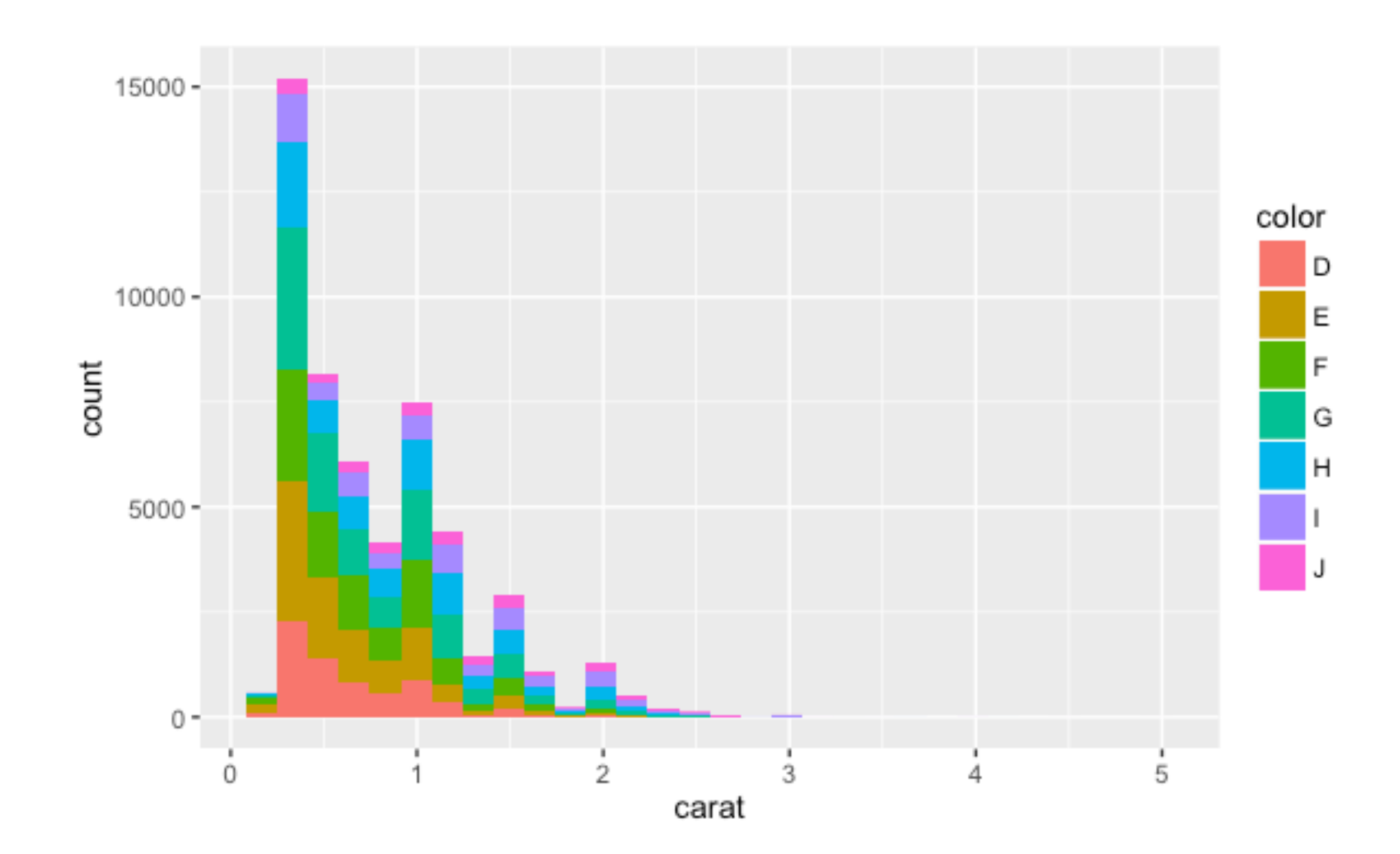

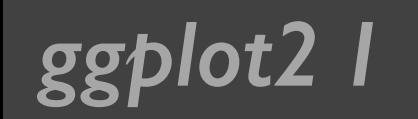

#### **ggplot2 I** 密度曲线图

#### qplot(carat, data = diamonds, geom = "density")

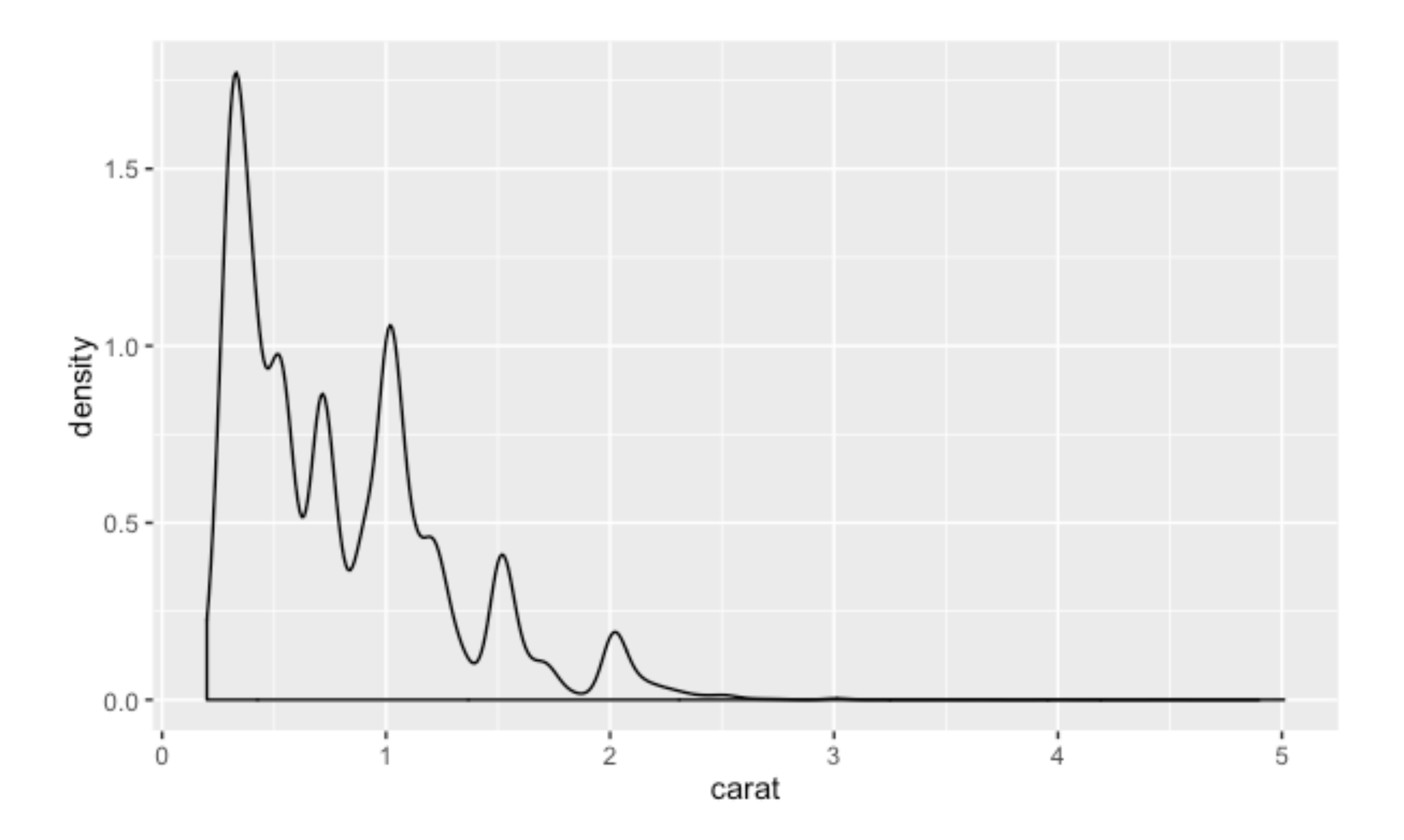

#### ggplot2 I 密度曲线图的颜色

#### $qplot(carat, data = diamonds, geom = "density", colour = color)$

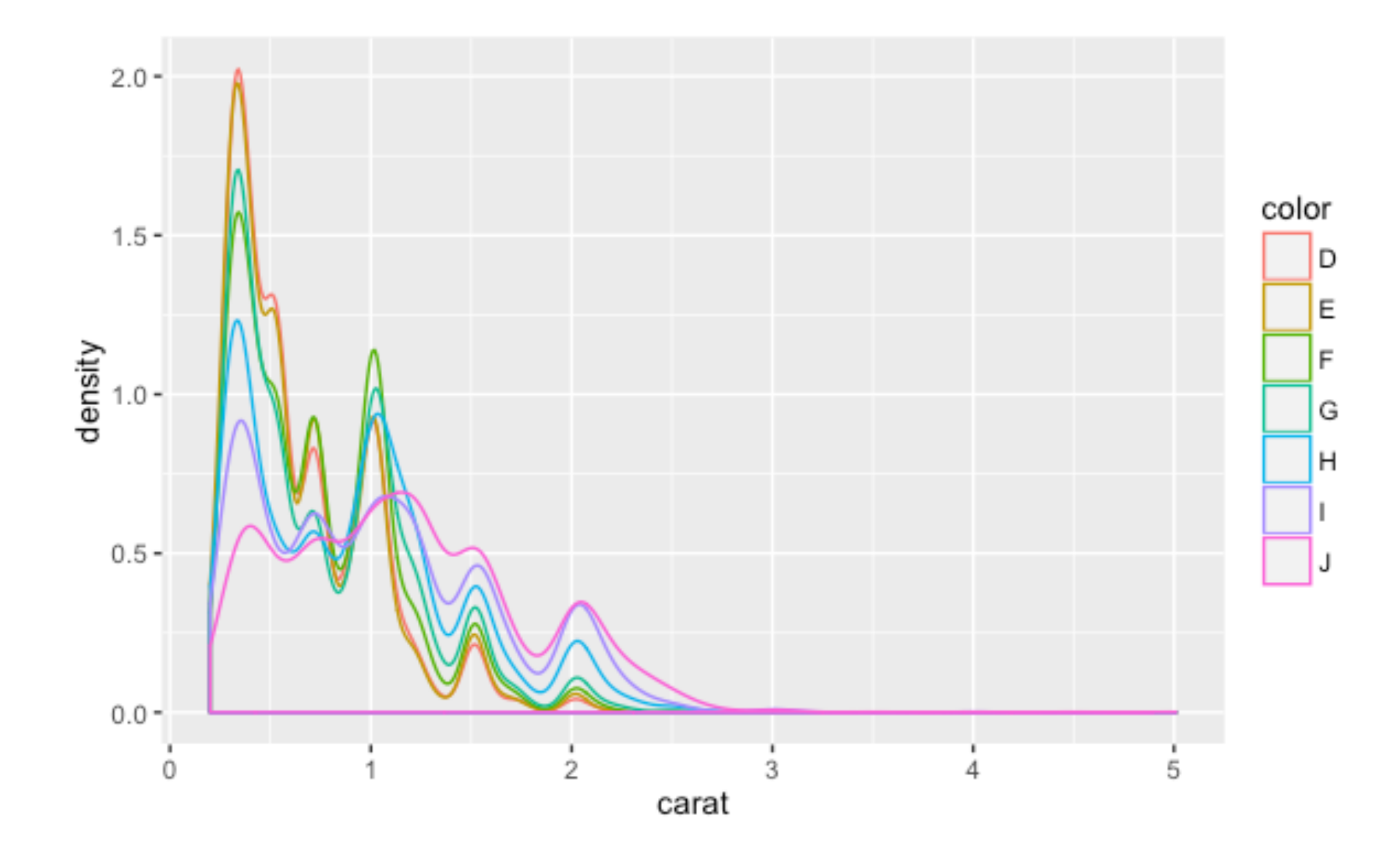

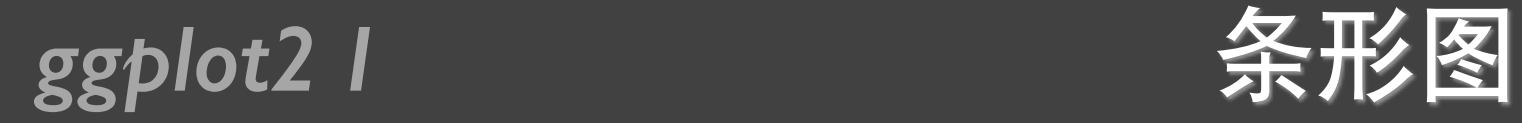

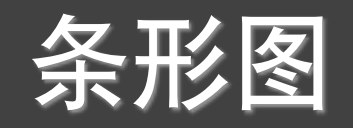

#### qplot(color, data = diamonds,  $geom = "bar")$

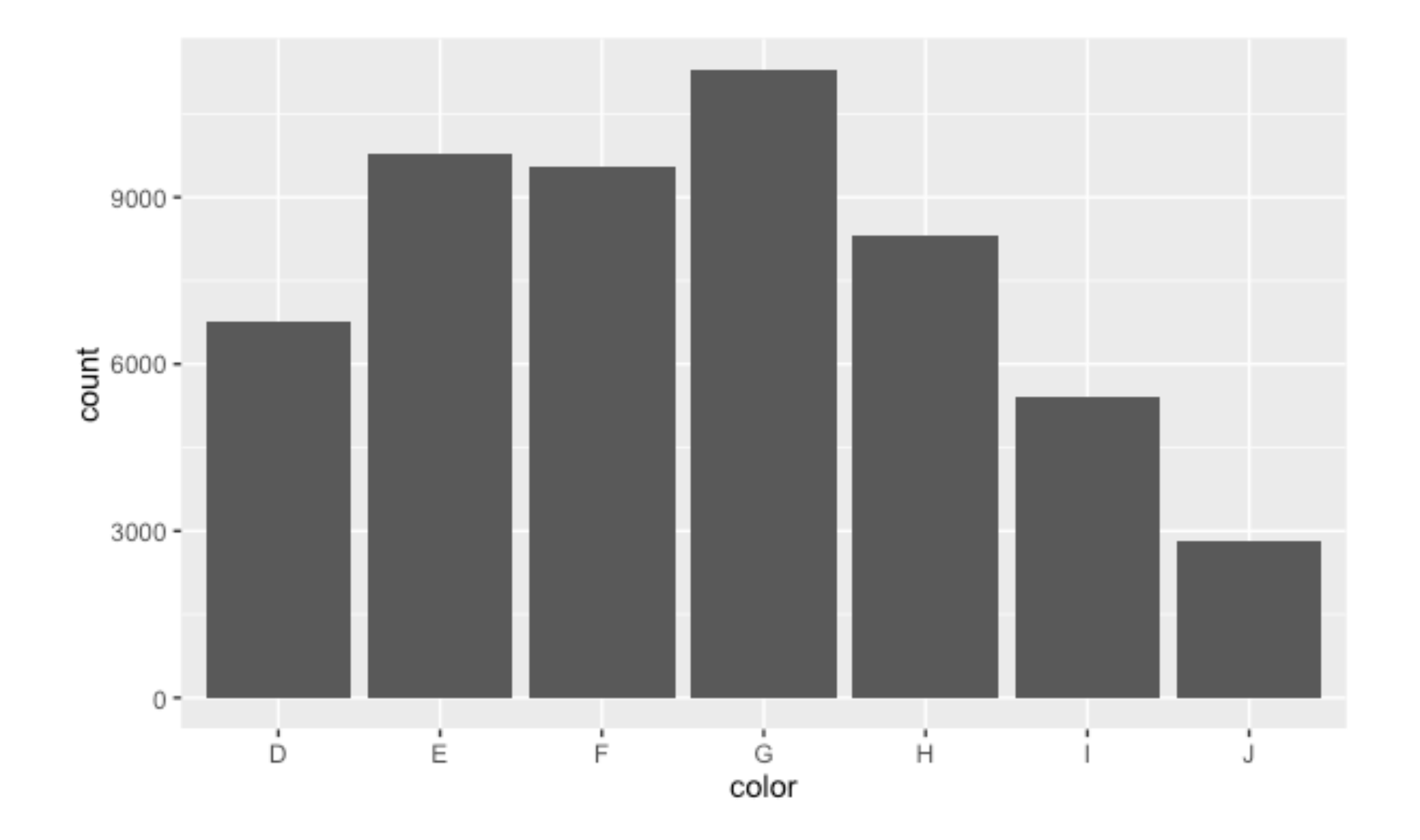

#### *ggplot2 I* 不知

qplot(color, data = diamonds, geom = "bar", weight = carat) + scale\_y\_continuous("carat")

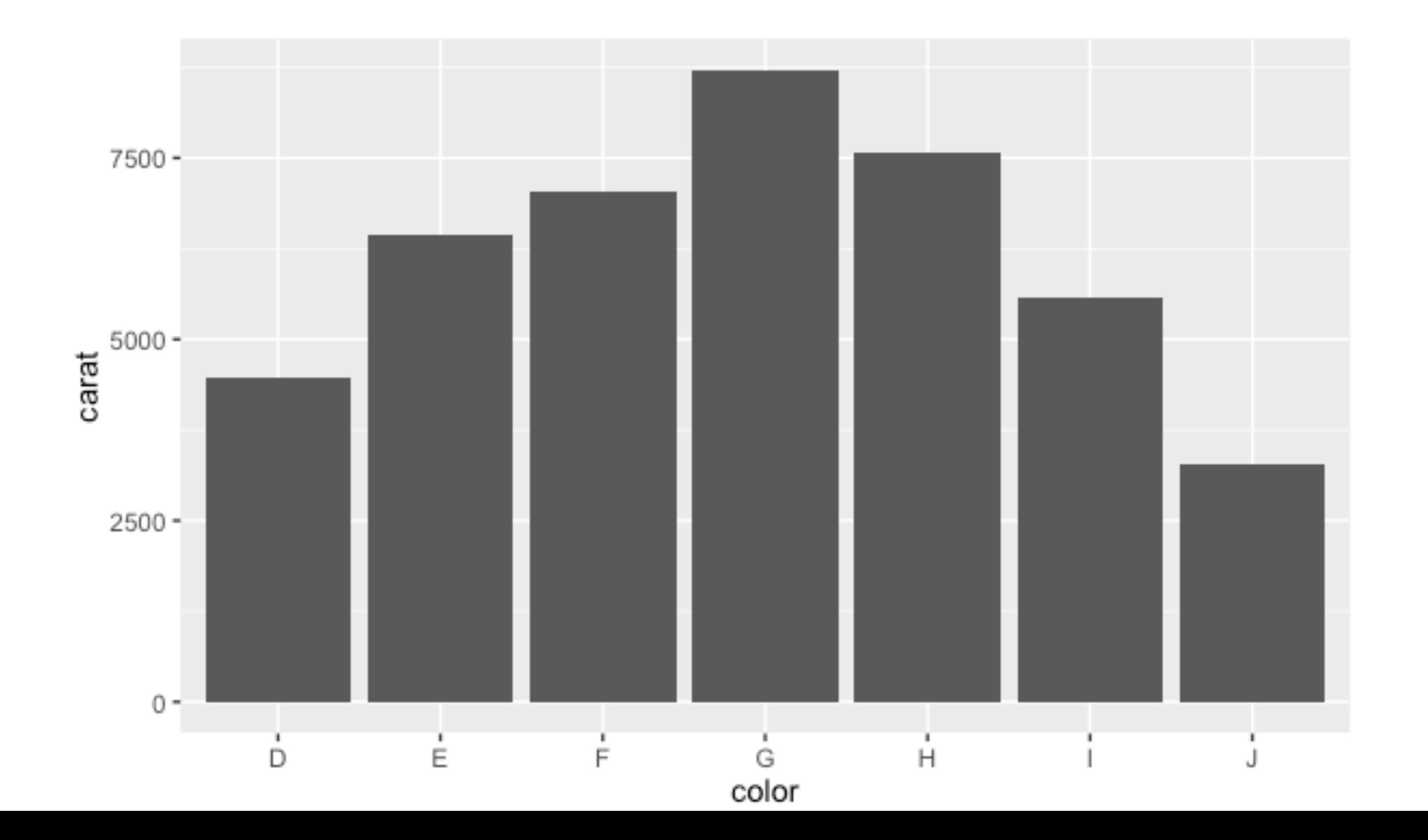

### *ggplot2 I* 曲线图/折线图

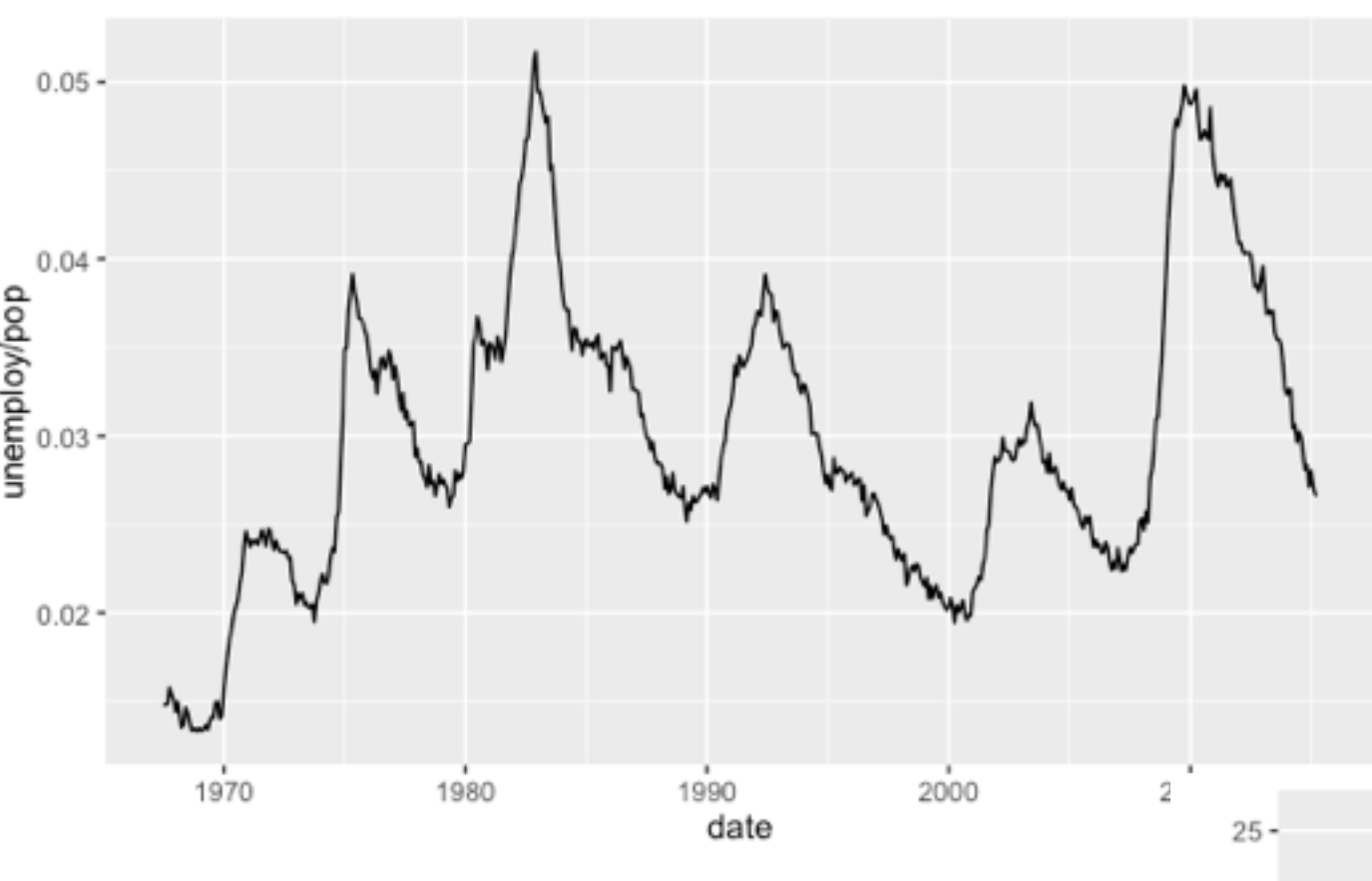

#### qplot(date, unemploy / pop, data = economics, geom = "line")

qplot(date, unempmed,  $data = e$ conomics,  $geom = "line")$ 

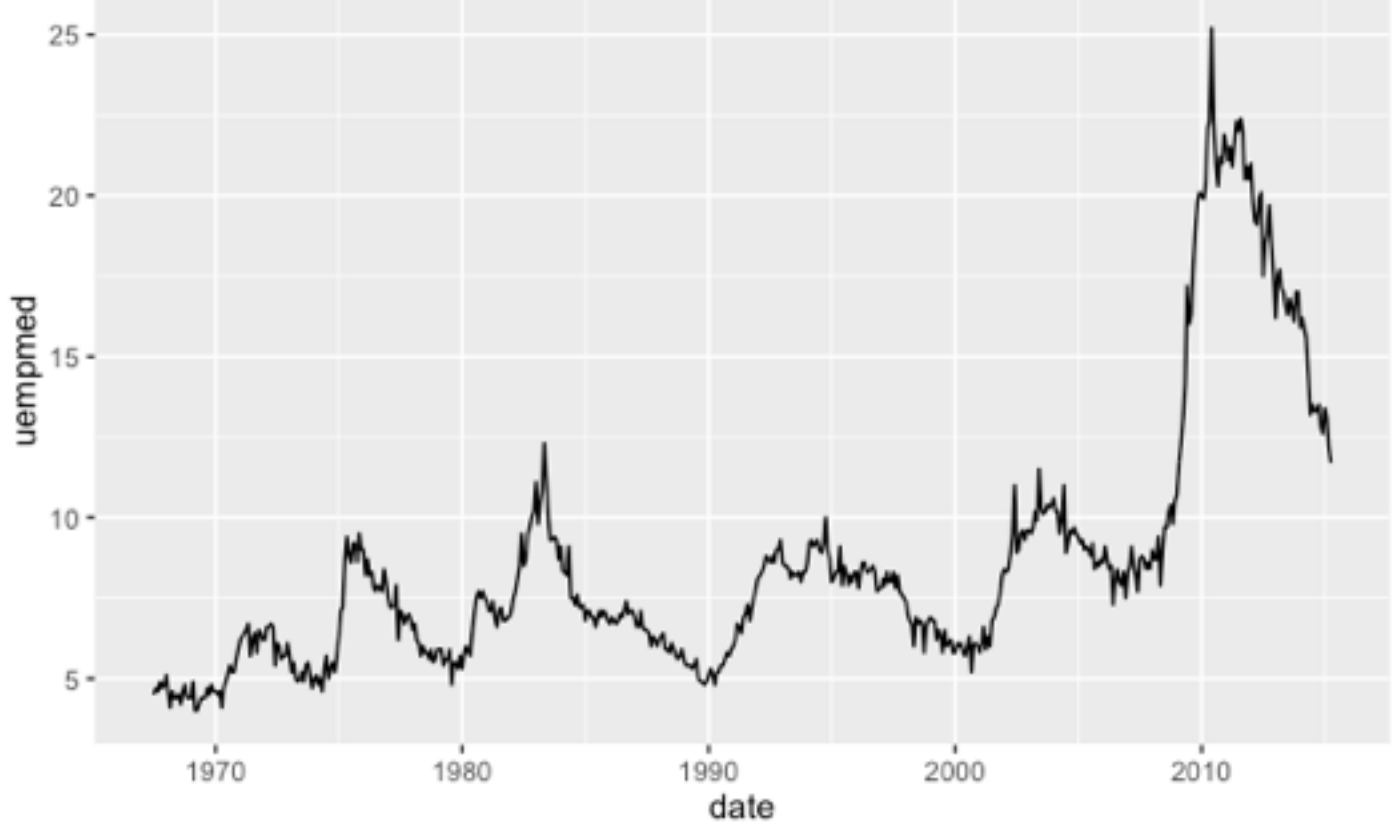

#### **ggplot2 I** 图 图 图 图

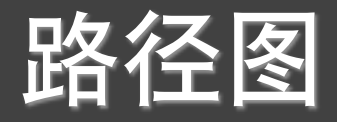

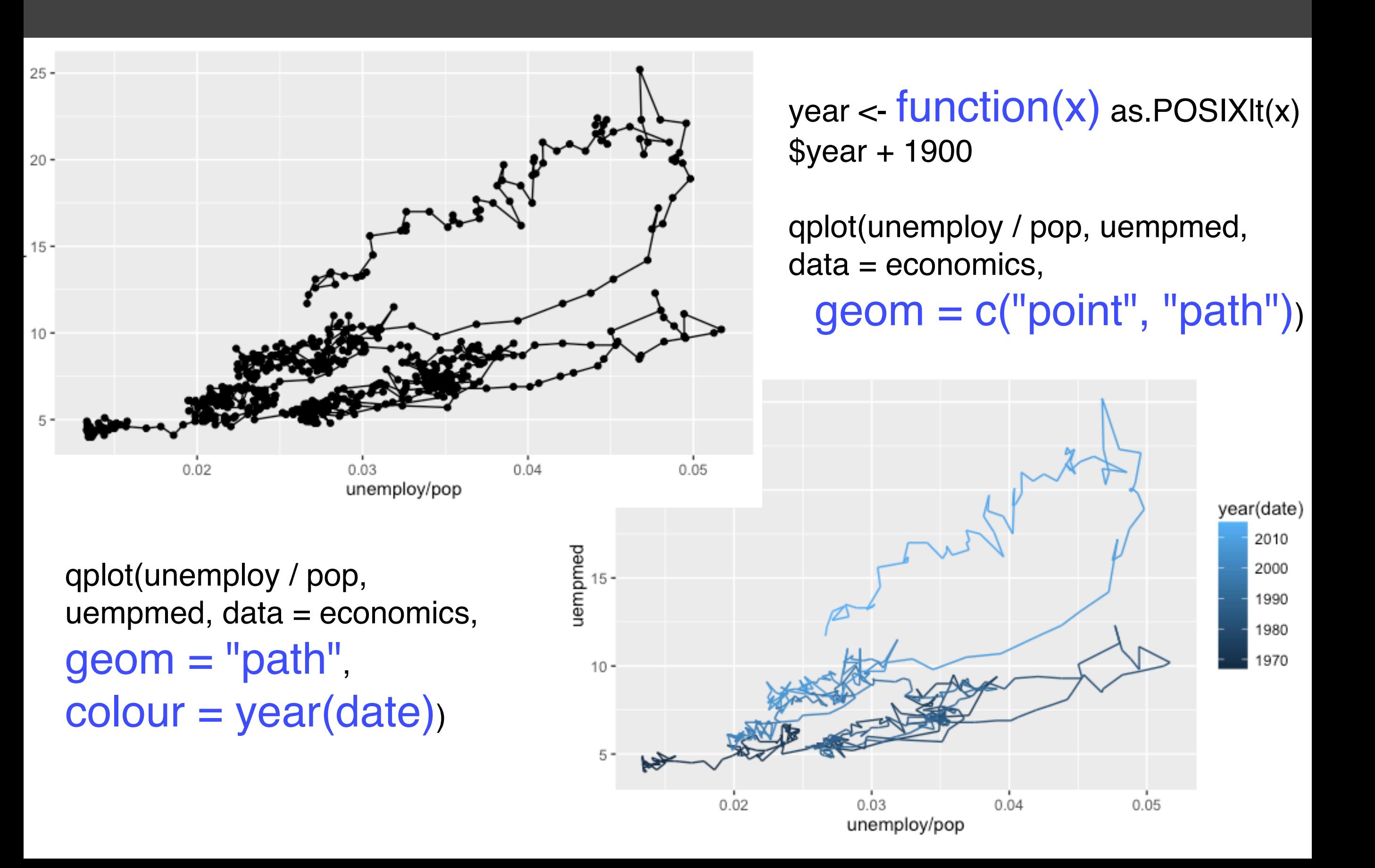

#### ggplot2 l

### 分面

#### qplot(carat, data = diamonds, facets = color  $\sim$  .,  $geom = "histogram", binwidth = 0.1, xlim = c(0, 3))$

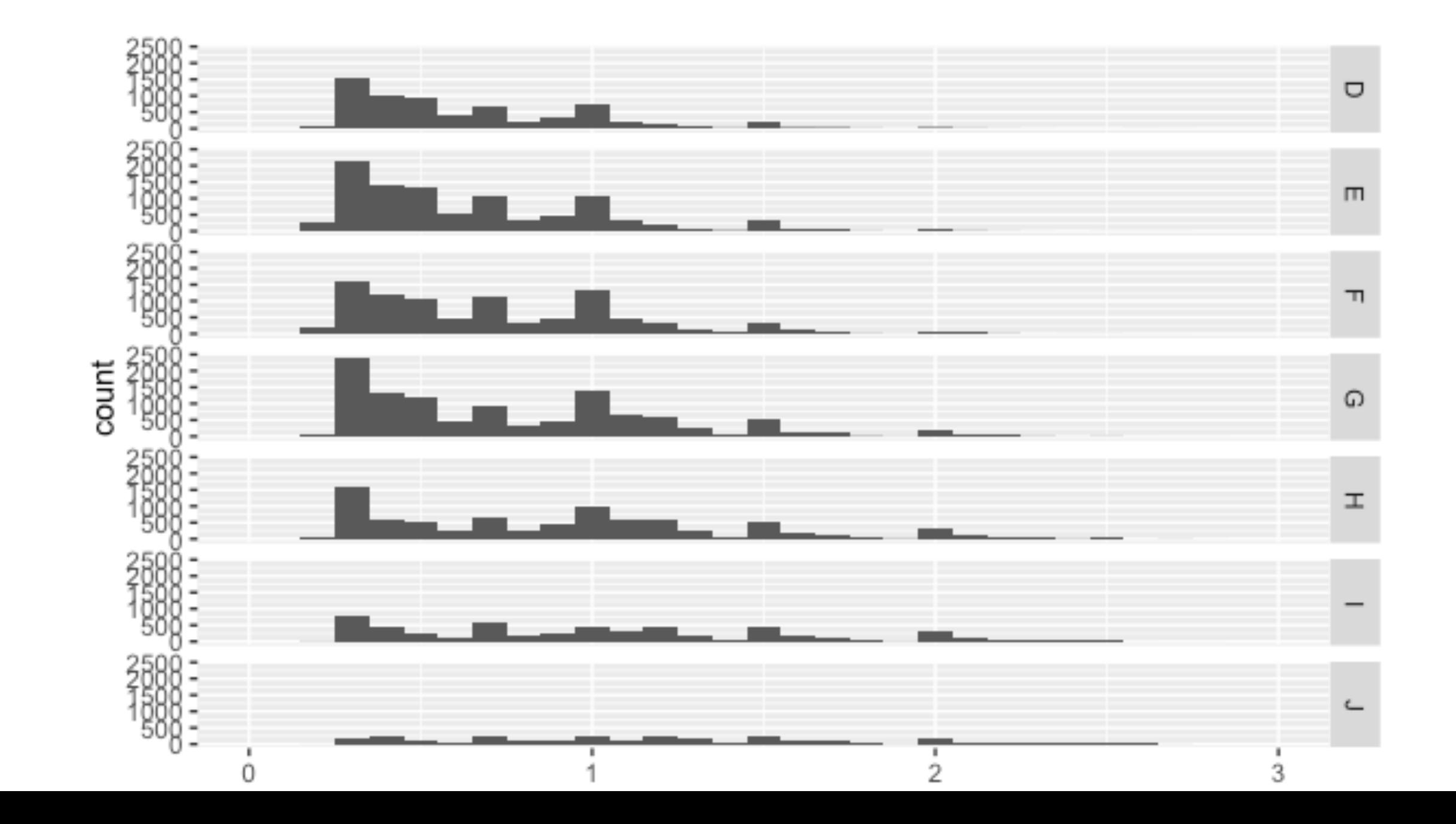

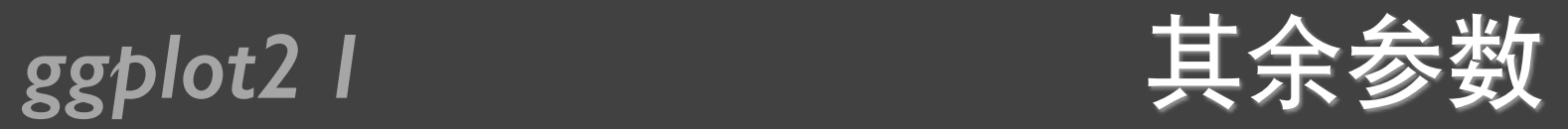

- xlim
- ylim
- log
- main
- xlab
- ylab

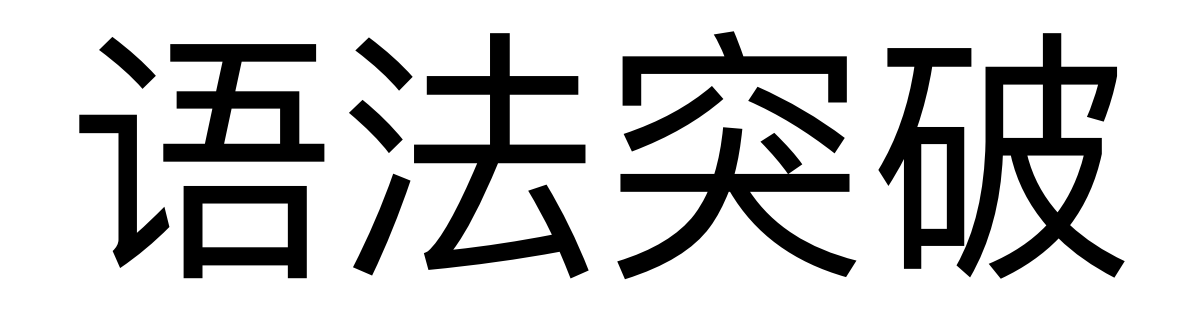

### **ggplot2 I** MPG数据集

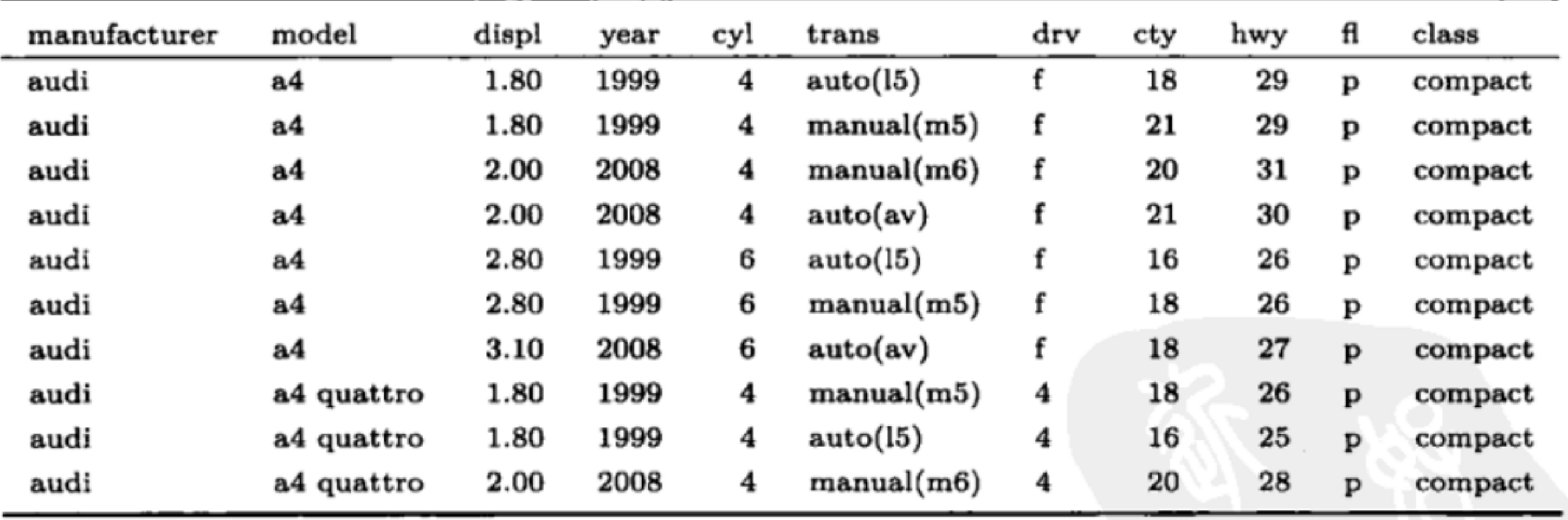

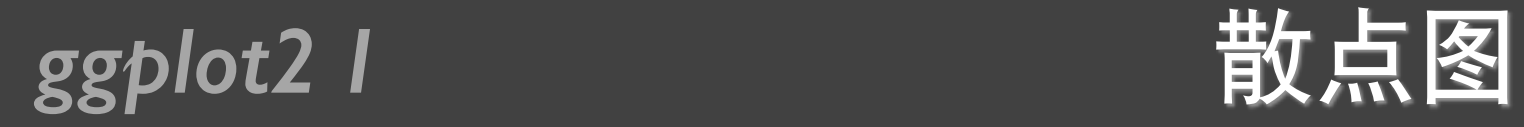

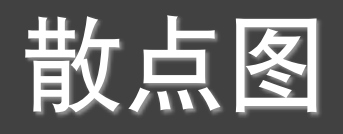

#### $qplot(displ, hwy, data = mpg, colour = factor(cyl))$

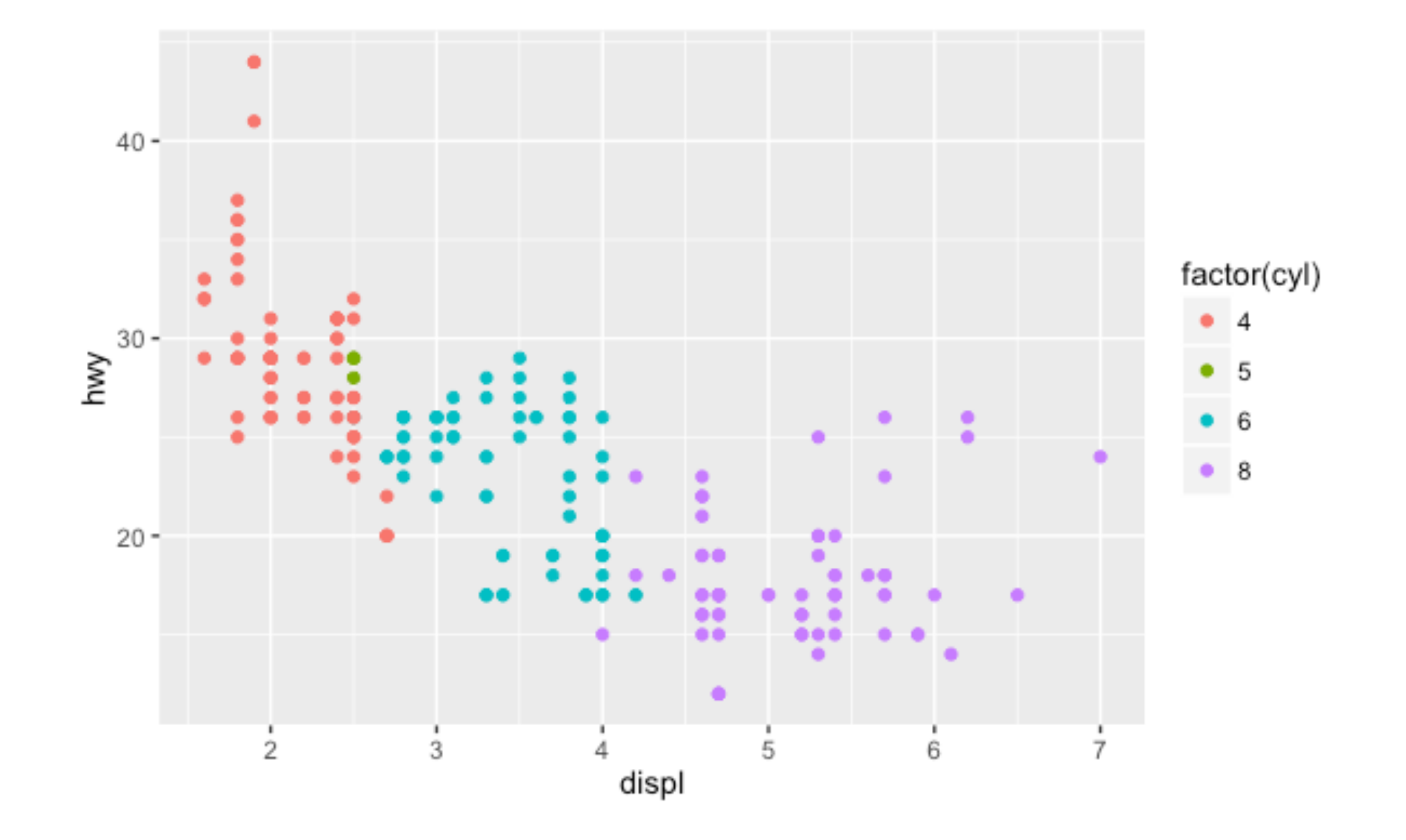

ggplot2 l

### 数据到属性的映射

#### Disp映射到x坐标, hwy映射到y坐标, cyl映射到颜色

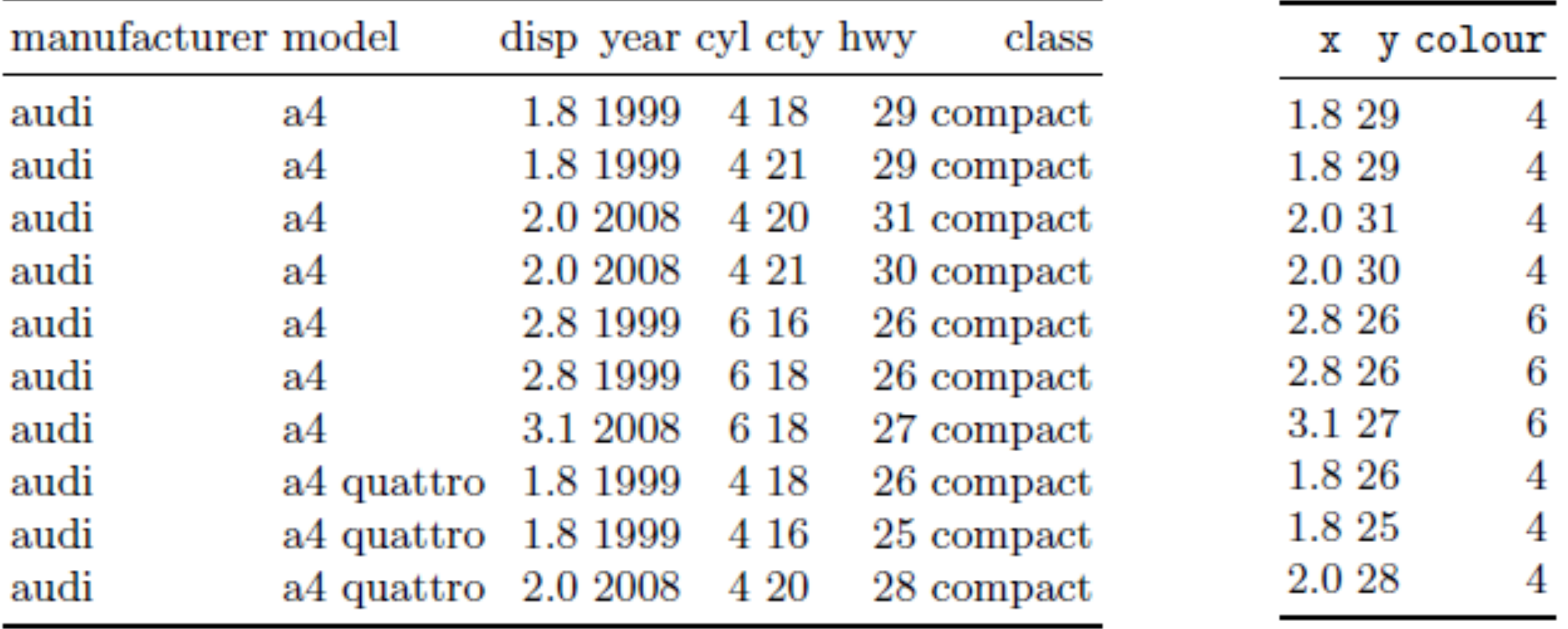

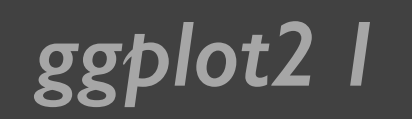

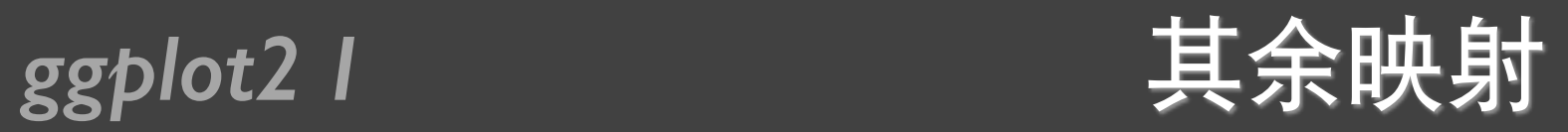

#### qplot(displ, hwy, data=mpg, colour=factor(cyl), geom="line")

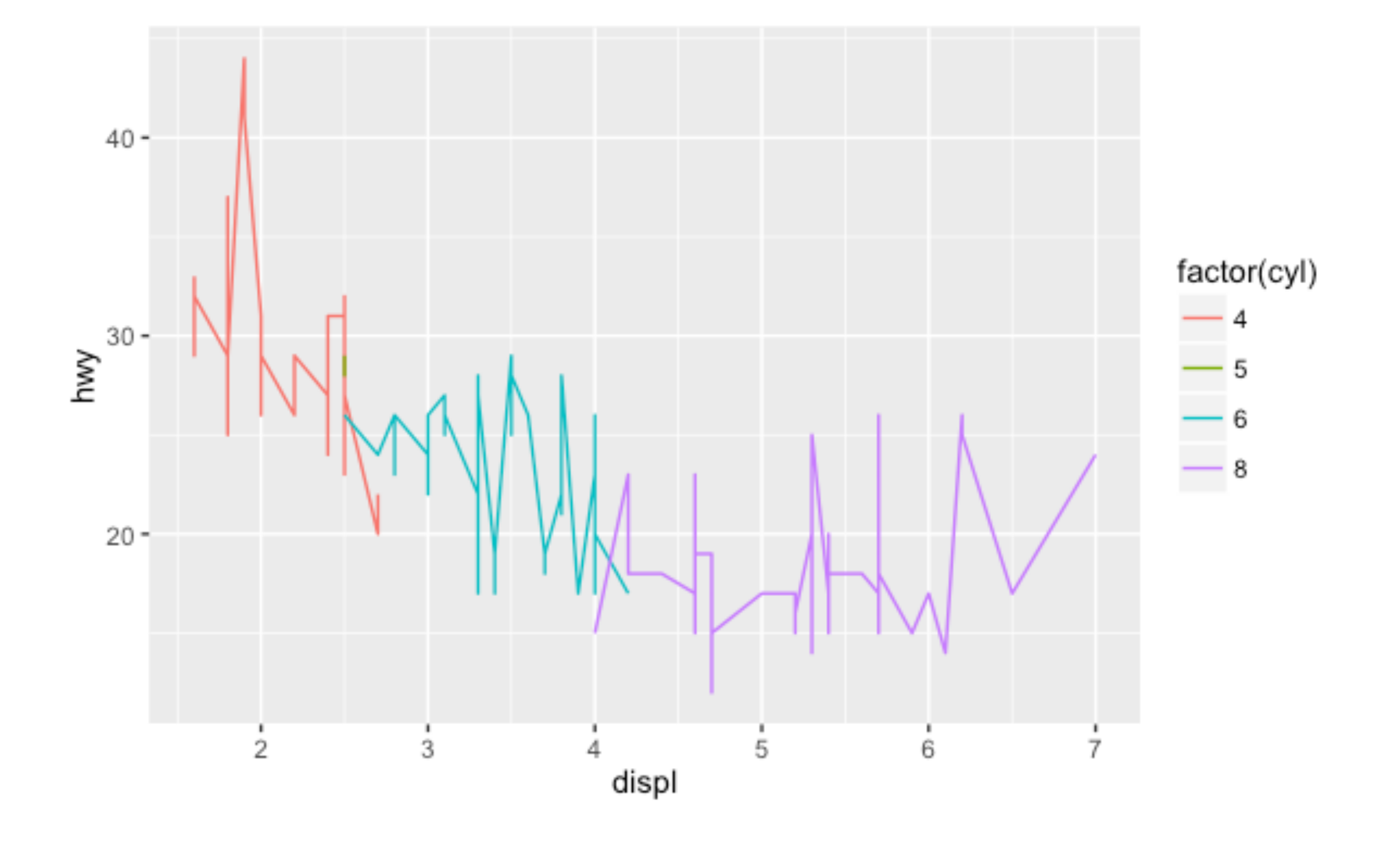

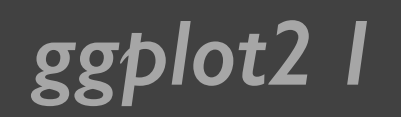

### *ggplot2 I* 标度变换

- 把数据从其计量单位(例如油耗的升数,里程等)转化为 计算机能识别的显示要素(例如像素, 颜色等)的过程, ᑍԅScaling
- 在右图中有几项scaling •
	- $*$ 将水平坐标x映射到[0,1]区间。这里不使用具体像素值的 原因是grid包替我们完成最终的转换

 $*$ 将垂直坐标y映射到[0,1]区间  $*$ 由坐标系统(coord)根据x,y 的组合最终定位,常见的 坐标系统包括直角坐标系, 极坐标系,球面映射等

✴᷏ᜋጱscaling

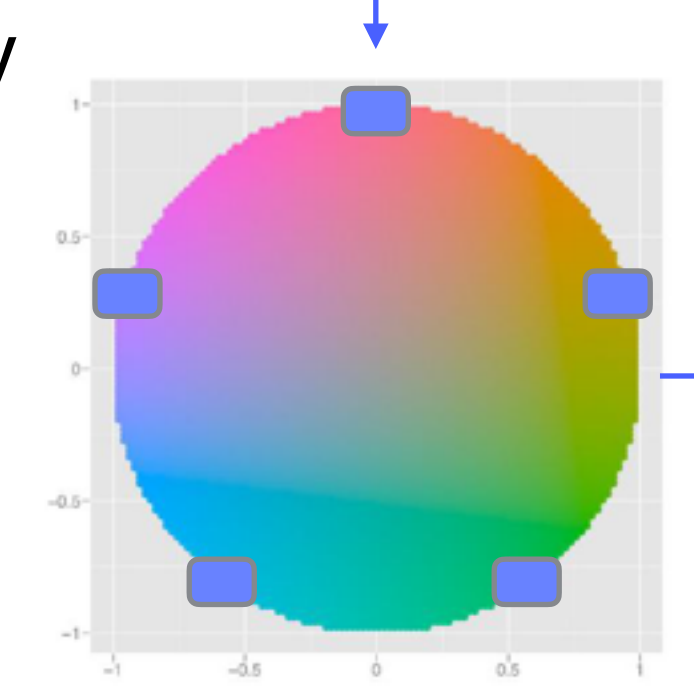

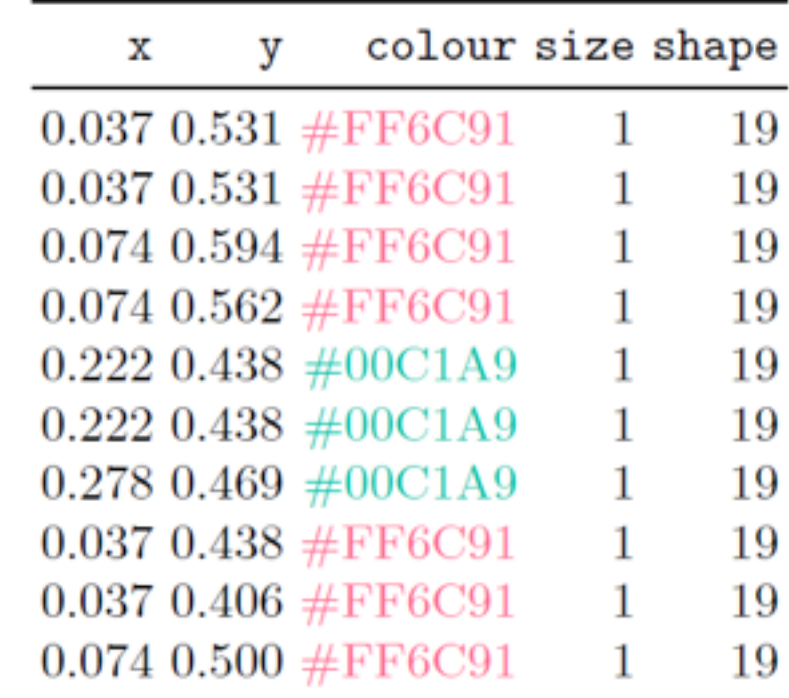

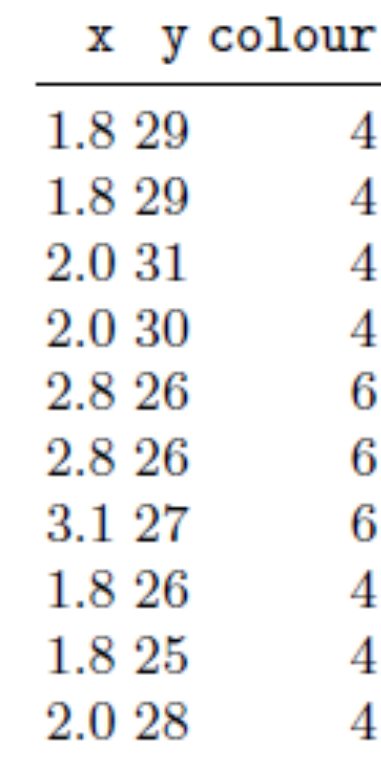

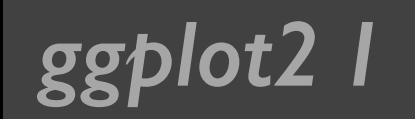

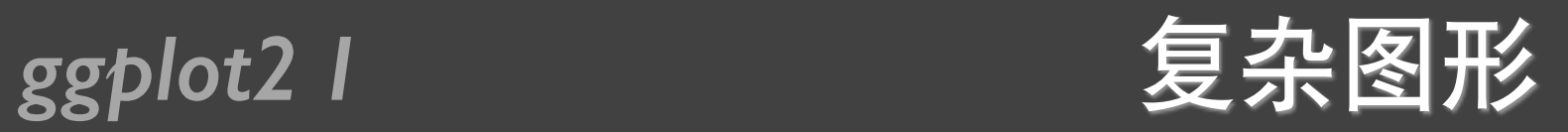

#### qplot(displ, hwy, data=mpg, colour=factor(cyl)) + geom\_smooth(data= subset(mpg, cyl != 5), method="lm")

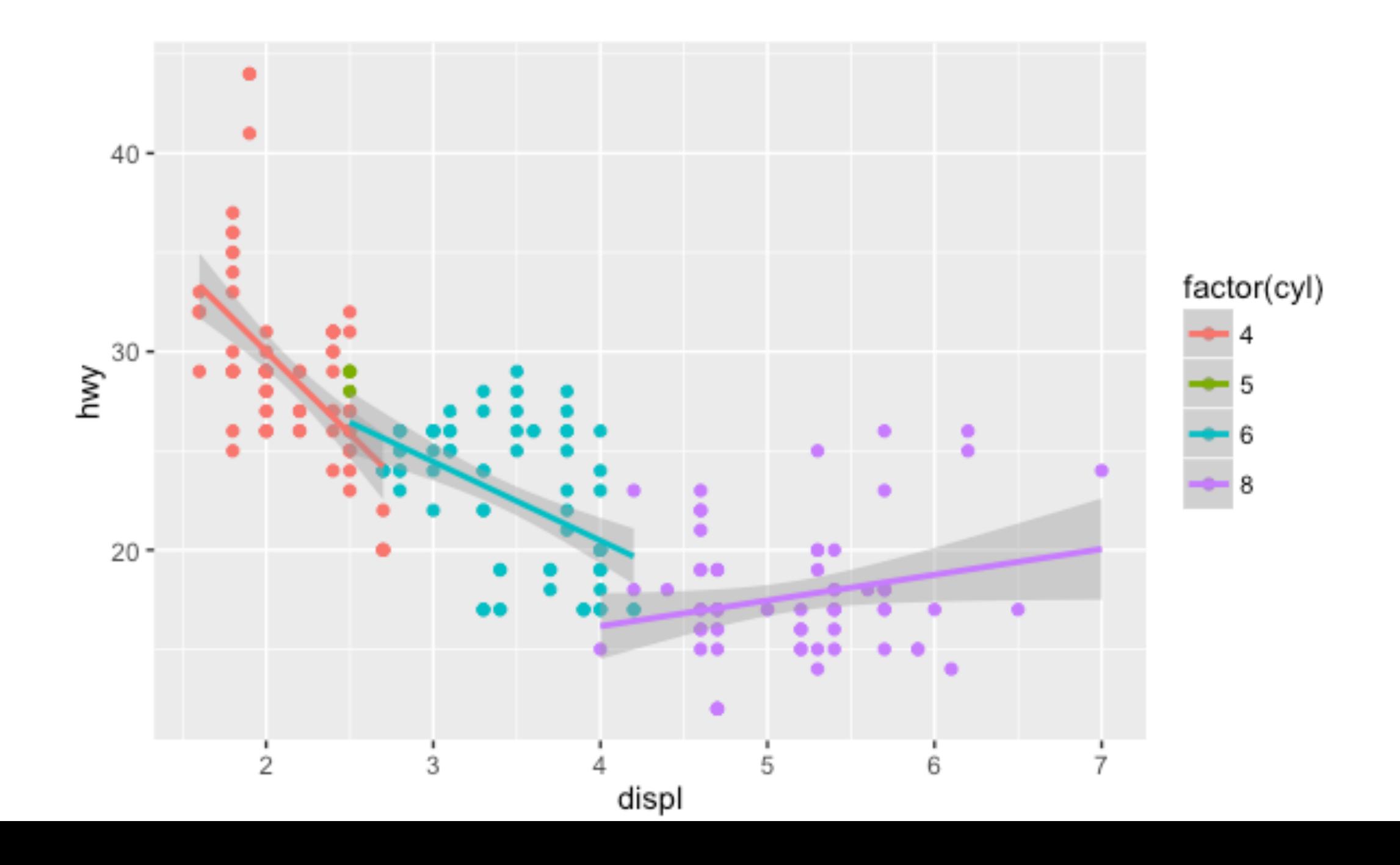

### ggplot2 I 含有分面的复杂图形

#### qplot(displ, hwy, data=mpg, facets =  $. \sim$  year) + geom\_smooth()

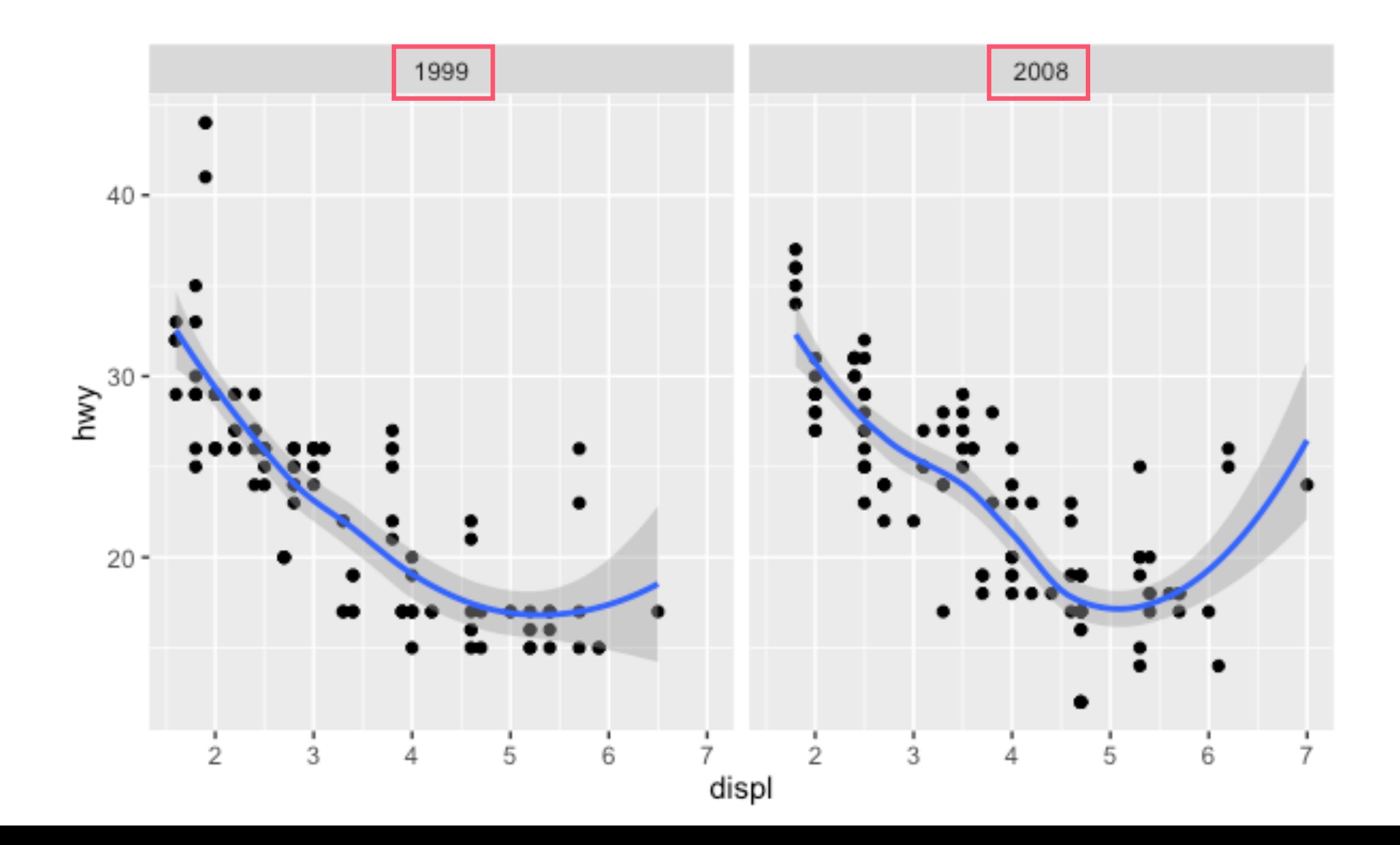

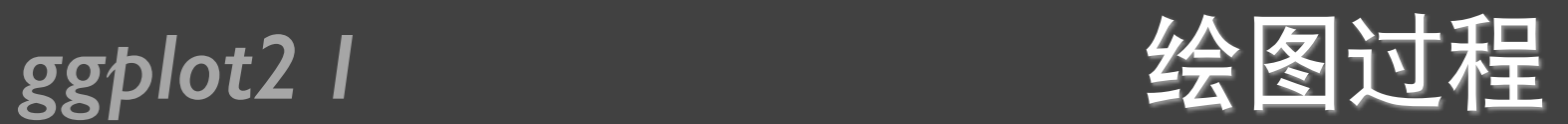

- 将变量映射到图形属性
- 对数据进行分面处理
- 标度转换
- 计算图形属性
- 标度训练
- 标度影射
- 渲染几何对象

图层

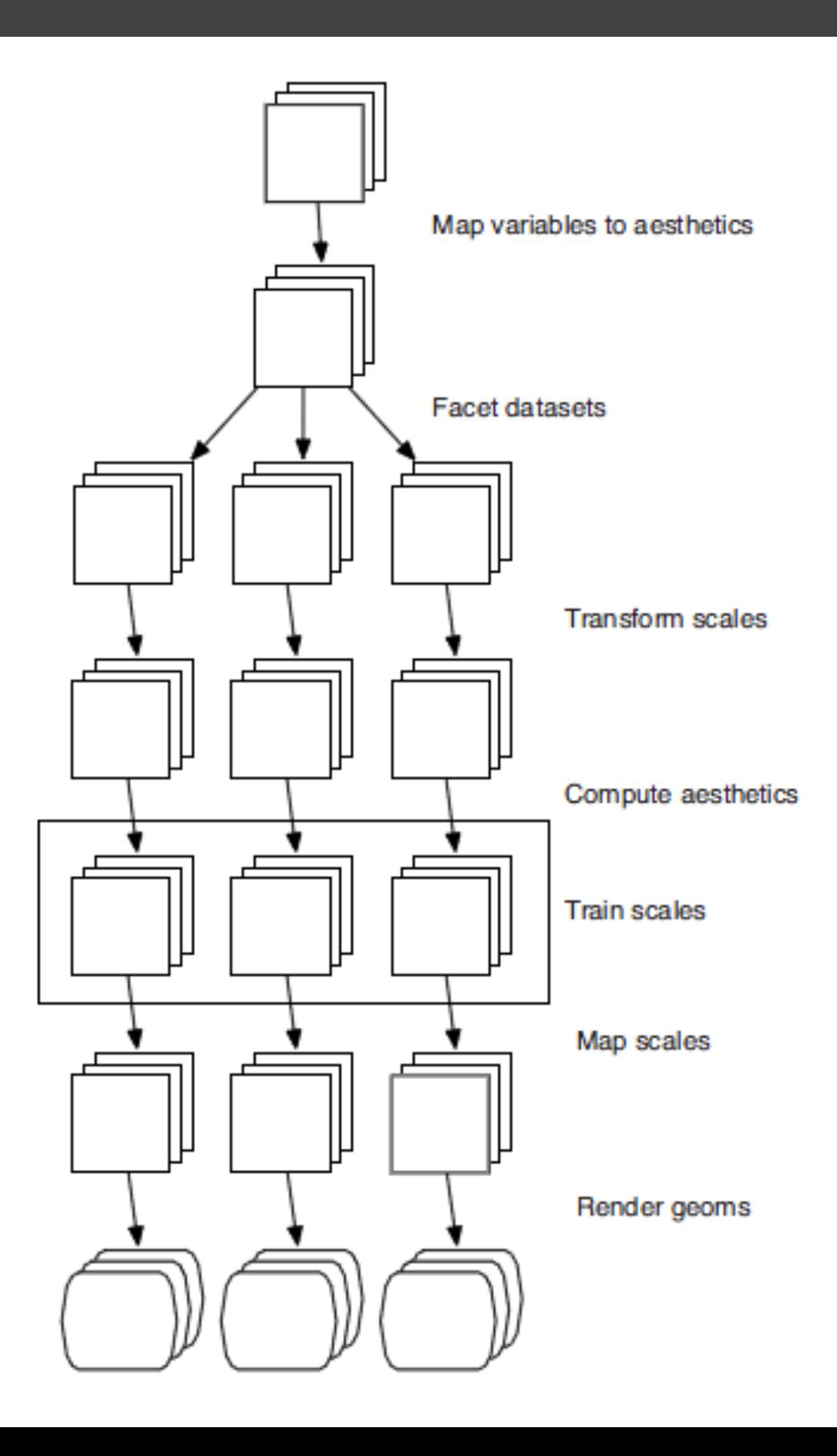

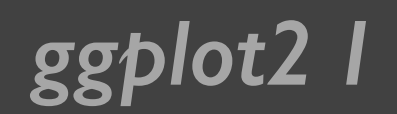

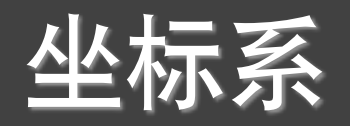

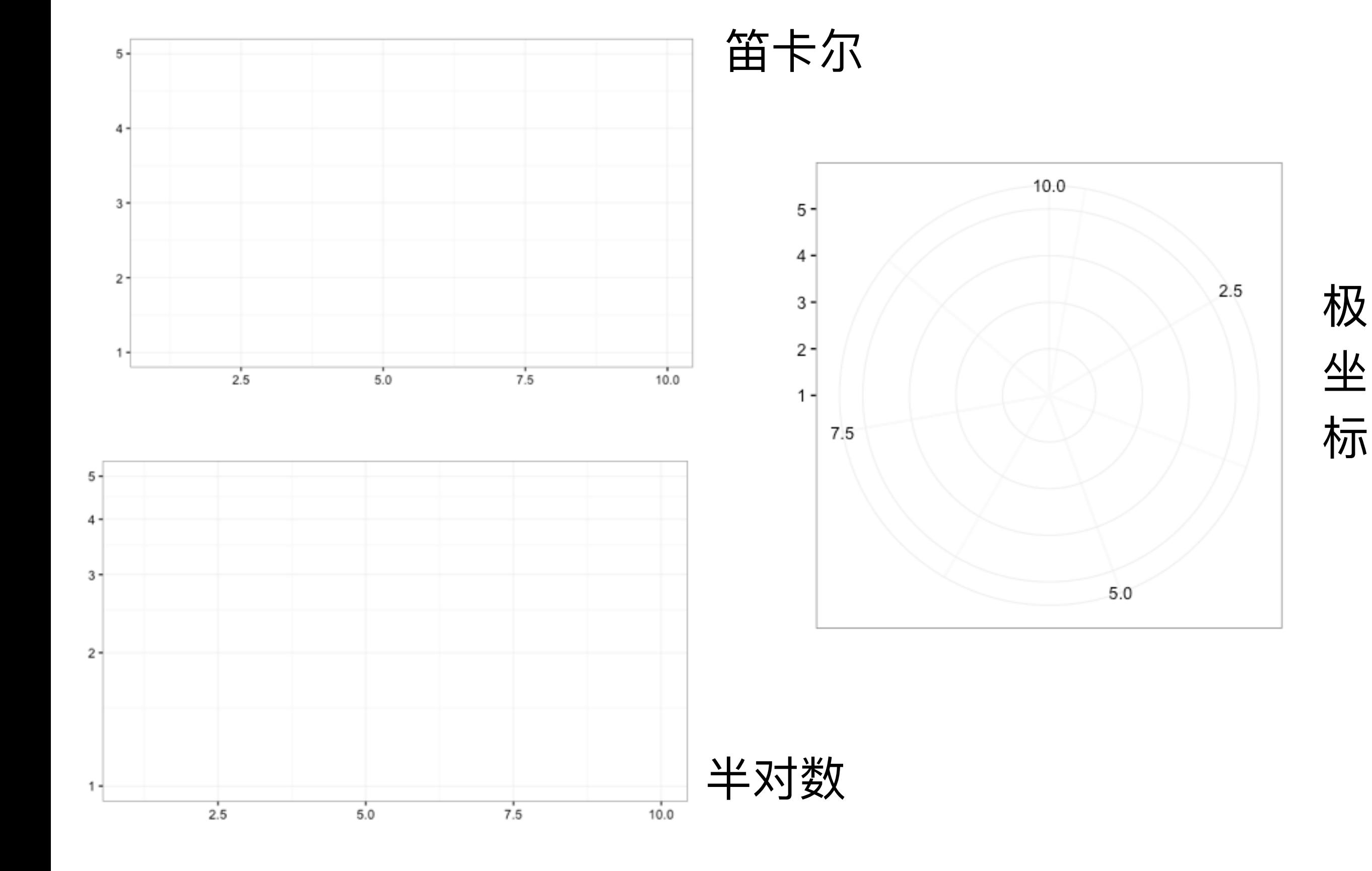

# 用图层构建图形

### *ggplot2 I* ggplot()

$$
ggplot(data = NULL,\nmapping = aes(),\n...,
$$

layer() ᛔ૩ັଆۗ

environment = parent.frame())

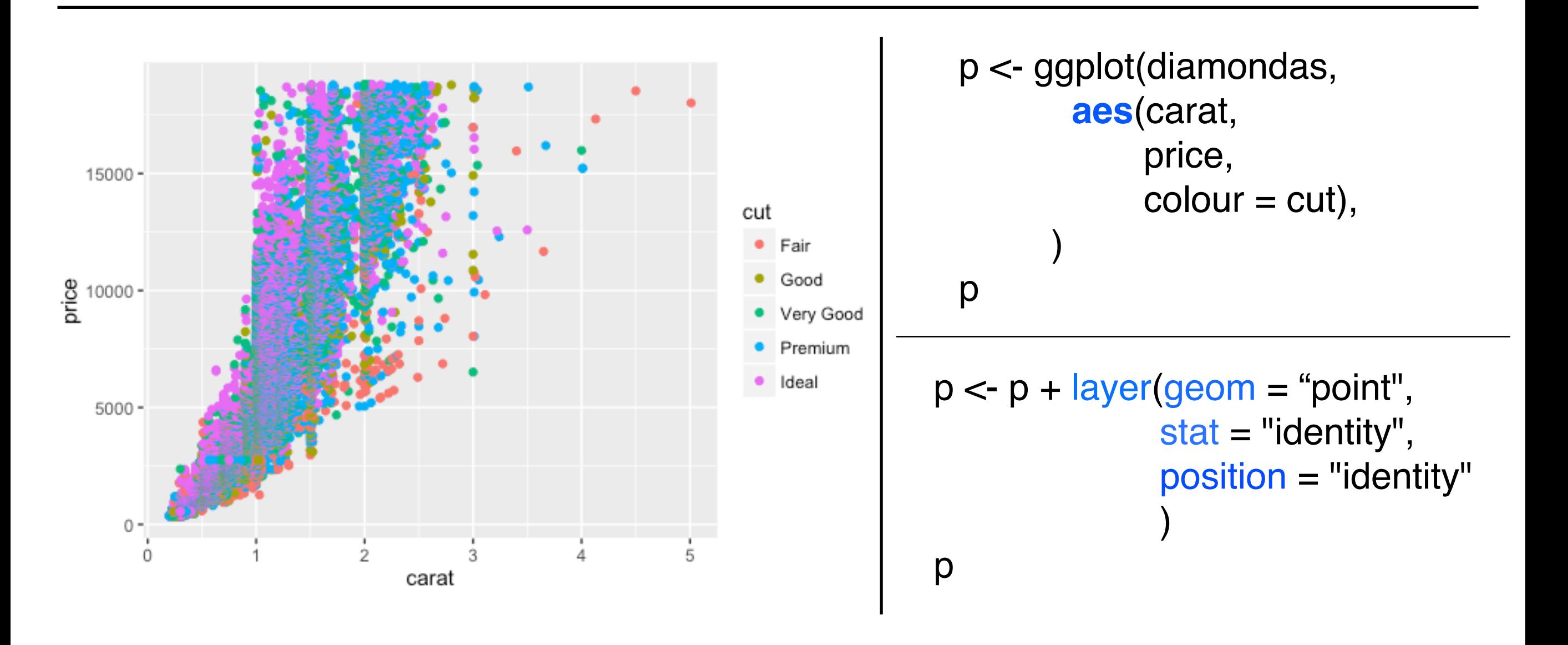

### *ggplot2 I* ggplot\_xxx()

```
geom(mapping = NULL, 
      data = NULL.
      stat = "identity" position = "identity"
 …,
      na.rm = FALSE,show.legend = NA,
       inherit.aes = TRUE
  \overline{\phantom{a}}
```
见教材ggplot2的58页

geom\_point() geom\_line() geom\_path() geom\_bar() geom\_histogram() geom\_smooth() geom\_density() geom\_jitter() geom\_text() geom\_hline() geom\_vline() geom\_blank() geom\_area() geom\_abline()

…

### *ggplot2 I* geom\_xxx()和stat\_xxx()

```
stat(mapping = NULL, 
    data = NULL, geom/stat = ""
     position = "identity"
 …,
    na.rm = FALSE,
    show.legend = NA,
    inherit.aes = TRUE
   )
```
见教材ggplot2的60页 |

stat\_identity() stat\_smooth() stat\_function() stat\_boxplot() stat\_density() stat\_quantile() stat\_sum() stat\_summary() stat\_unique() stat\_bin() stat\_bindot()

### ggplot2 I layer()和geom\_xxx()

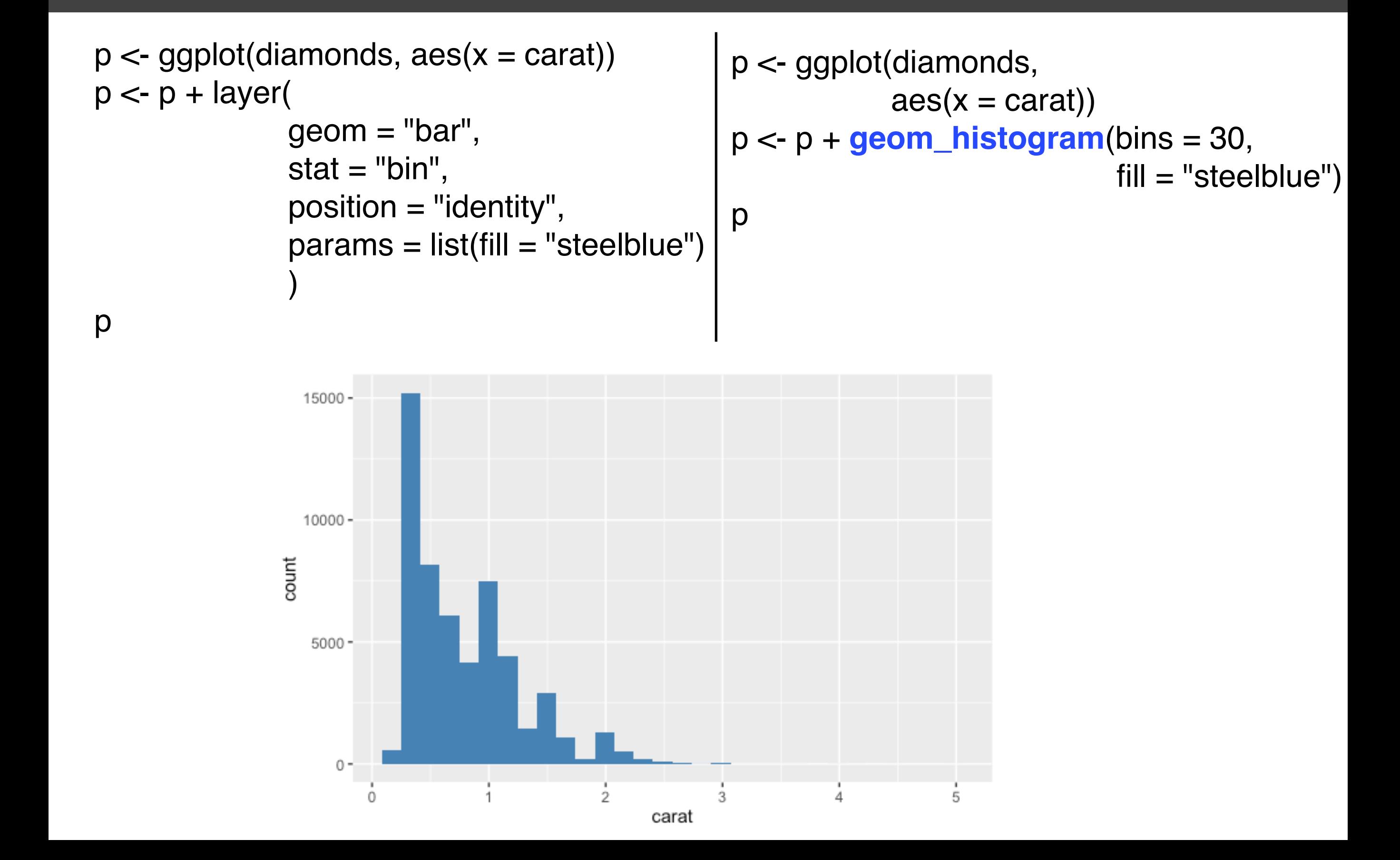

#### ggplot2 l

#### $summary()$

```
> p <- ggplot(msleep, aes(sleep_rem / sleep_total, awake))
> summary(p)
data: name, genus, vore, order, conservation, sleep_total, sleep_rem,
  sleep_cycle, awake, brainwt, bodywt [83x11]
mapping: x = s \text{leep\_rem/sleep\_total}, y = \text{awake}faceting: facet_null()
```

```
> p \le p + geom\_point()> summary(p)
data: name, genus, vore, order, conservation, sleep_total, sleep_rem,
  sleep_cycle, awake, brainwt, bodywt [83x11]
mapping: x = sleep\_rem/sleep\_total, y = awakefaceting: facet_null()geom\_point: na.rm = FALSE
stat\_identity: na.rm = FALSEposition_identity
```
ggplot2 1 %+%

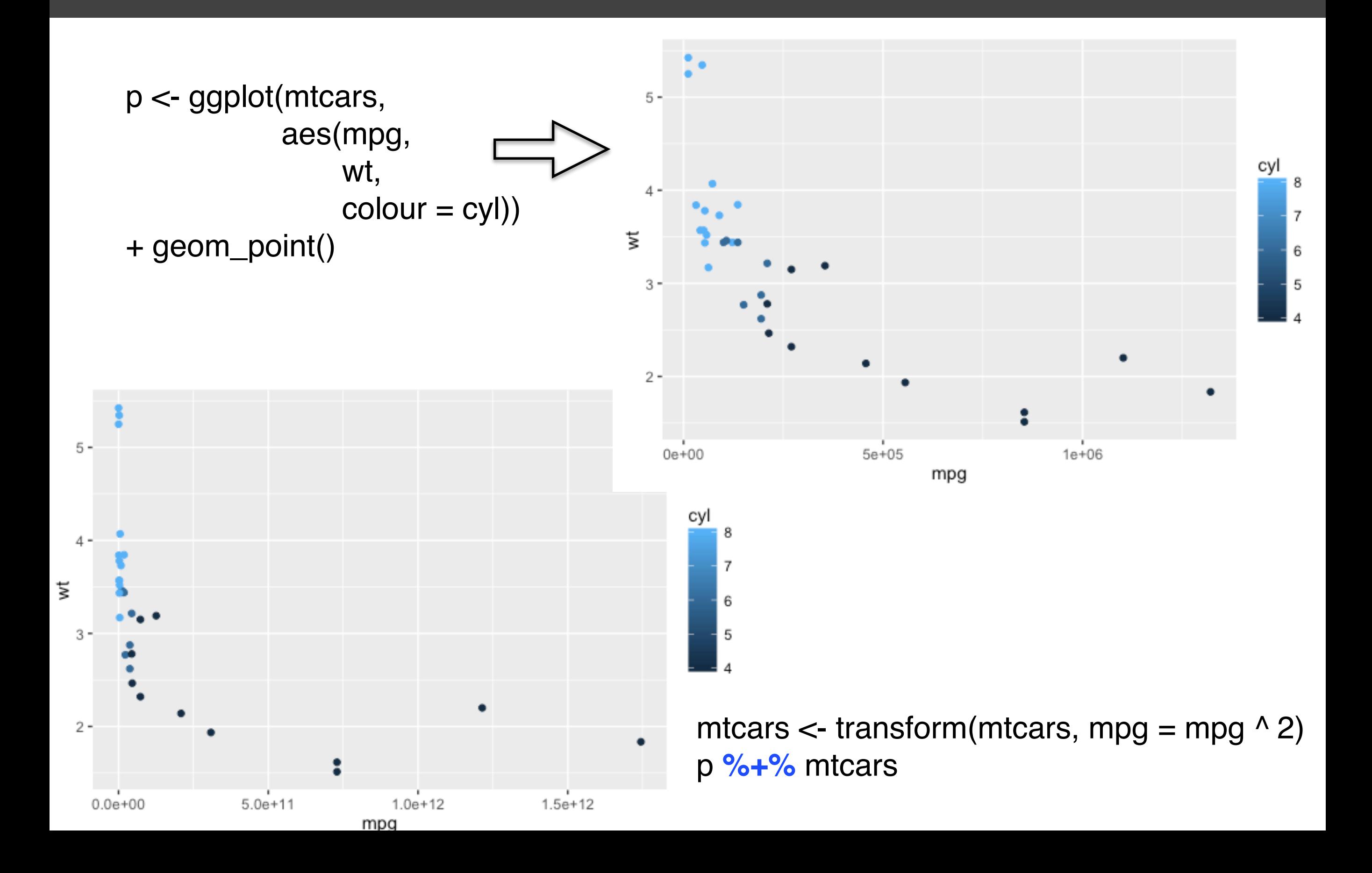

#### *ggplot2 I* aes()

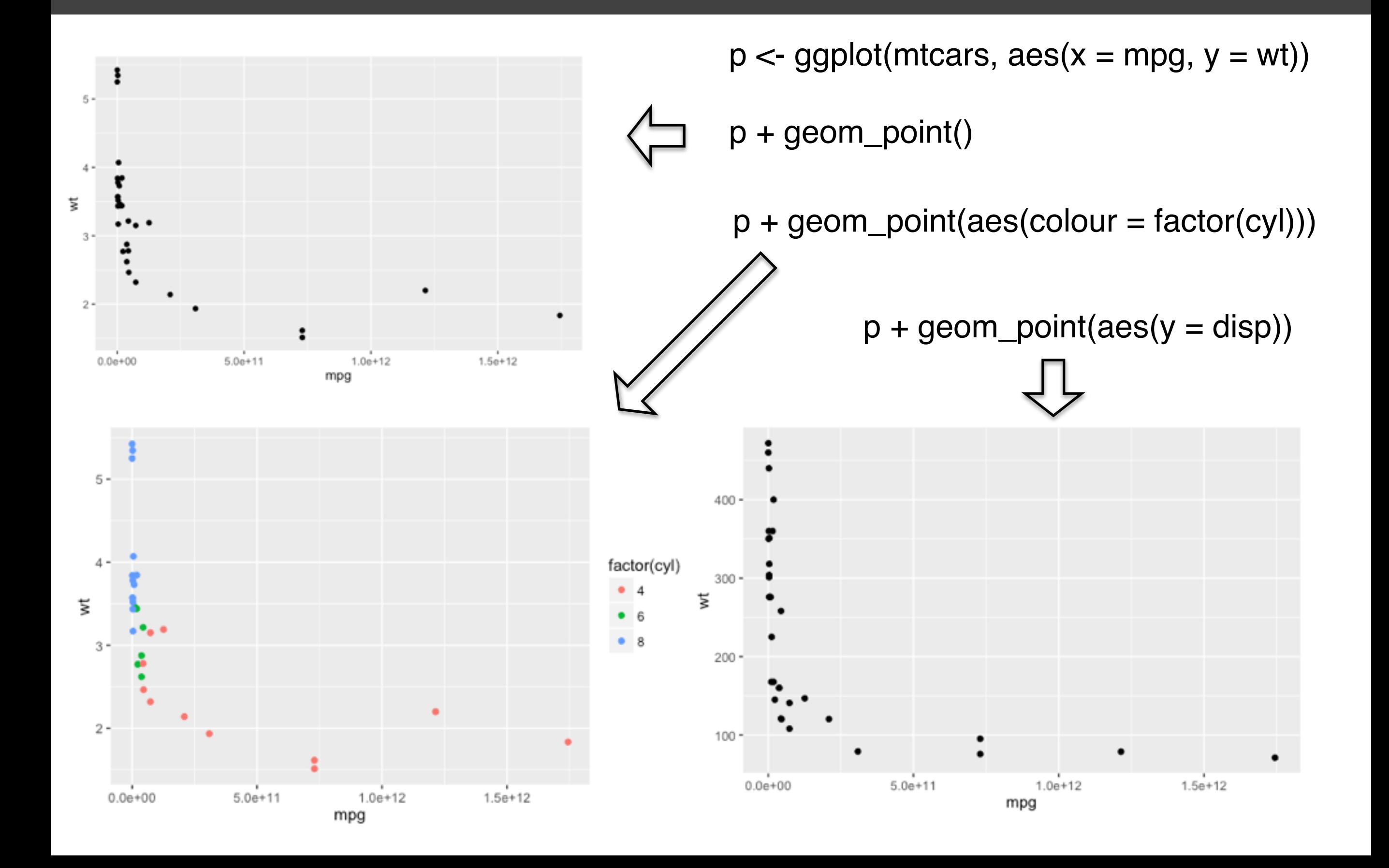

### *ggplot2 I* 图形属性vs. 图层属性

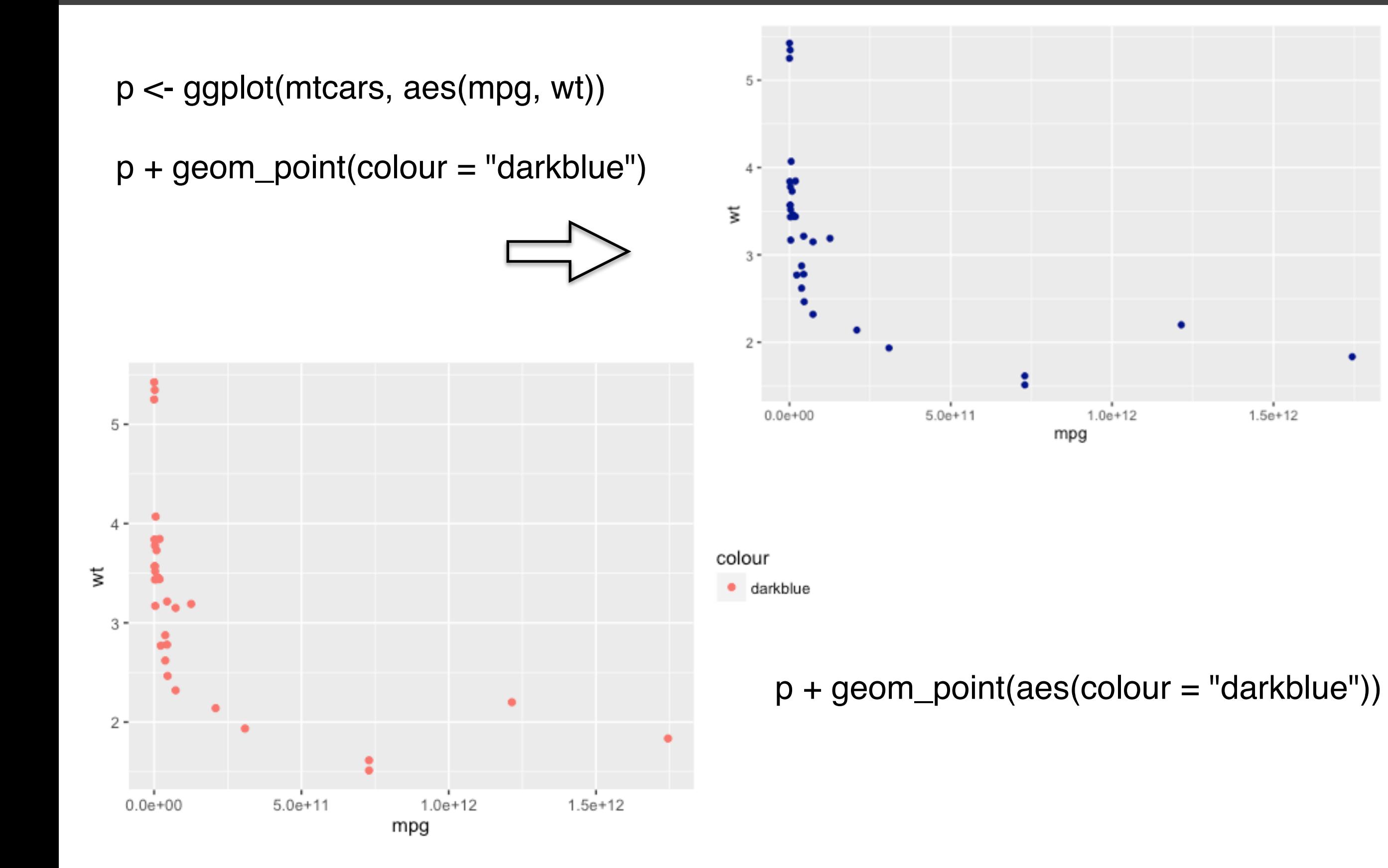

*ggplot2 I* 分组

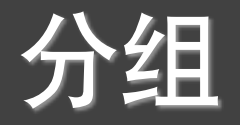

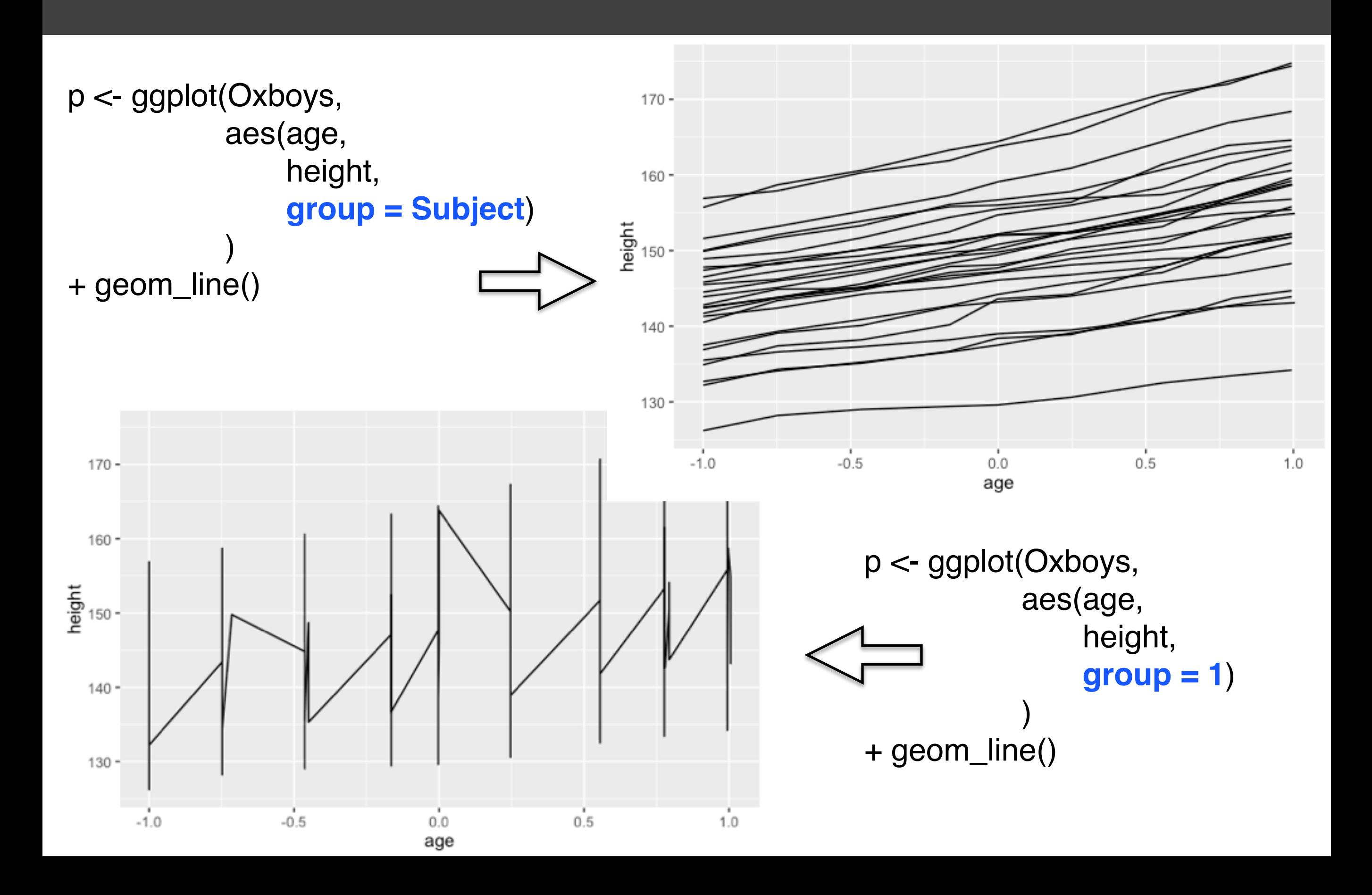

*ggplot2 I* 分组

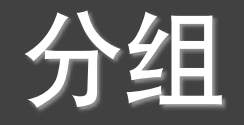

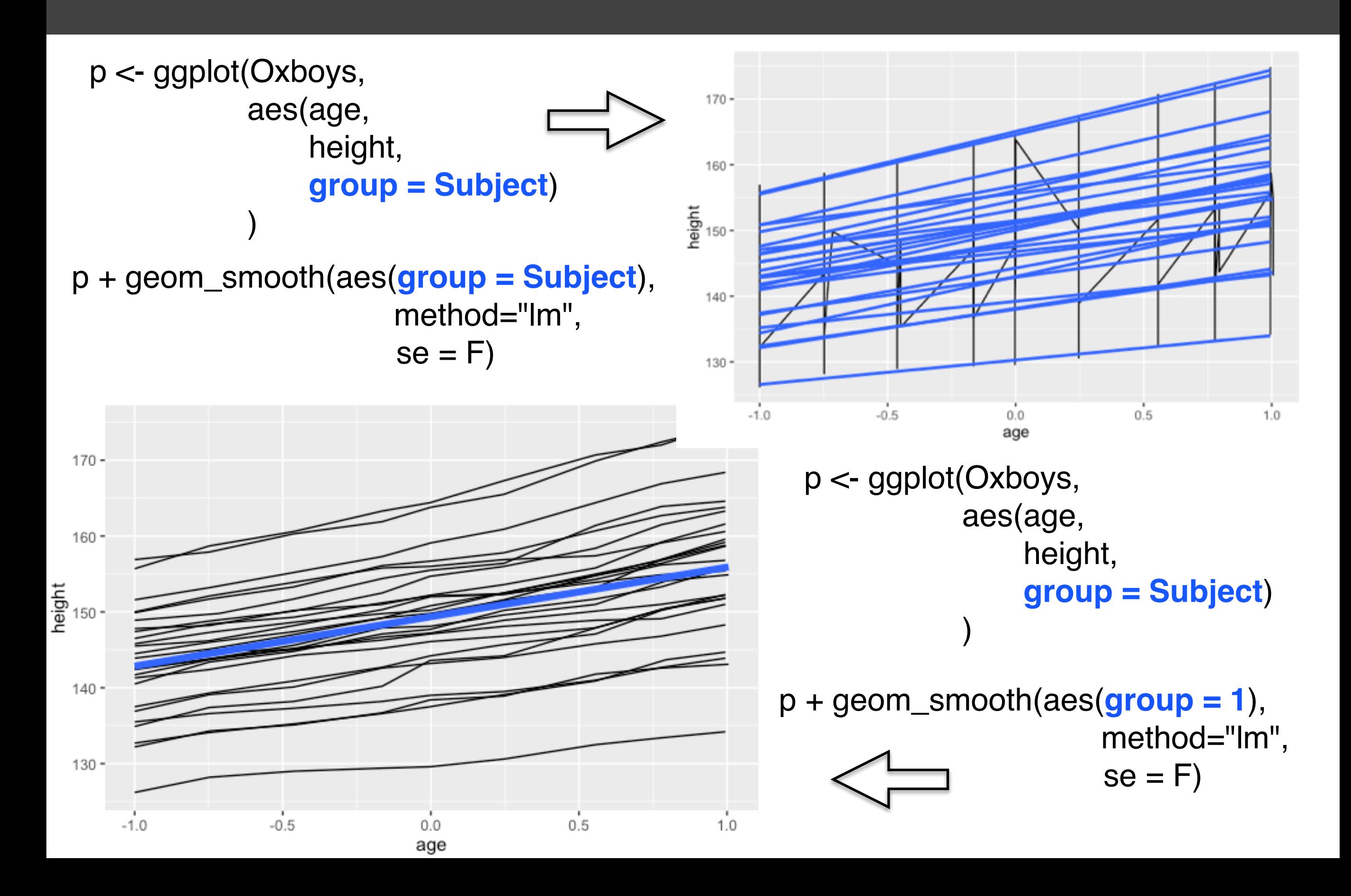

# 提问时间!

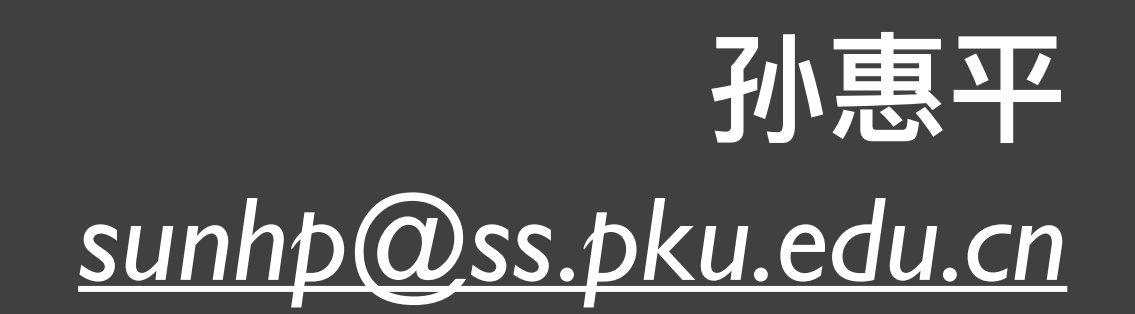

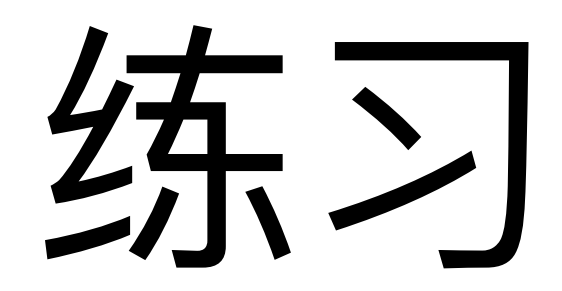

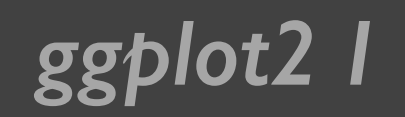

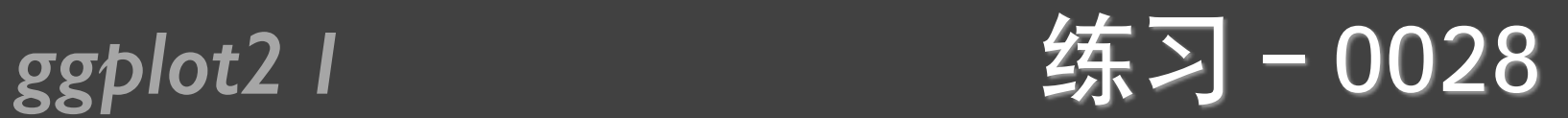

- ggplot2的1-4章, 熟悉所有例子。
- R数据可视化手册的2-5章, 熟悉所有例子。
- 教材RIA (第二版) 的第19章, 熟悉所有例子。

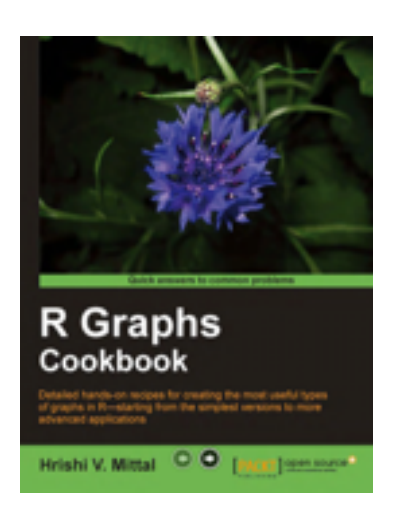

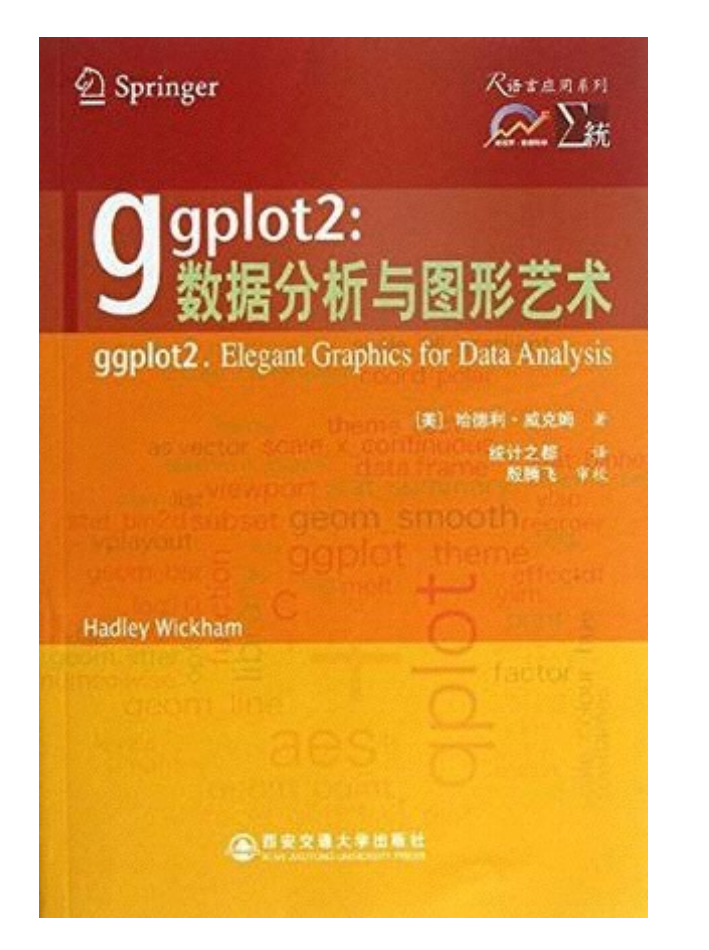

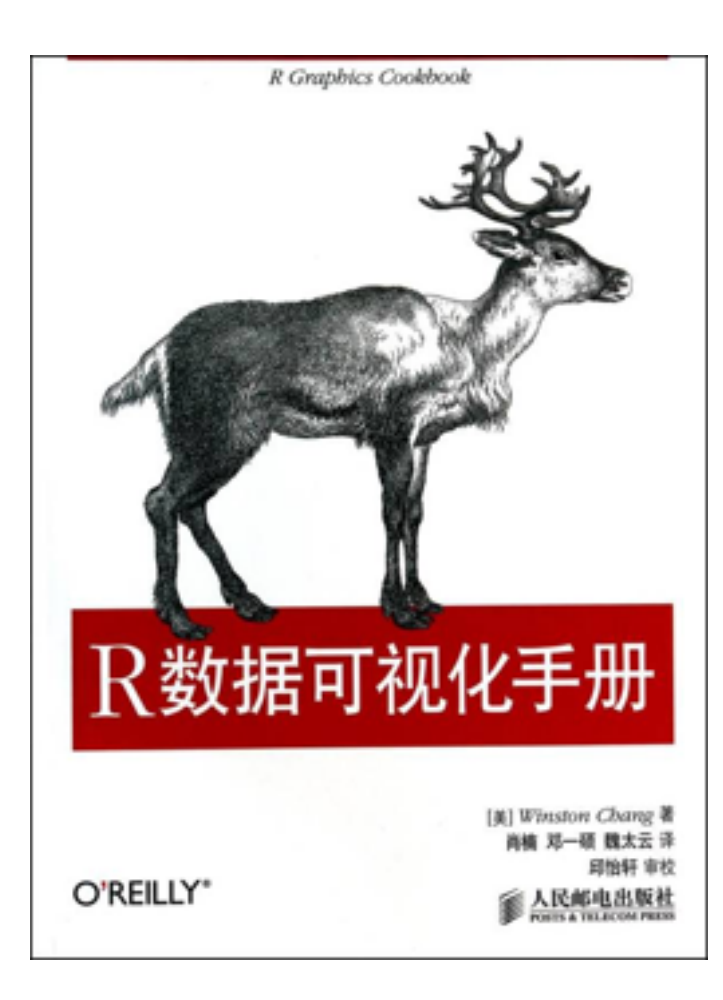

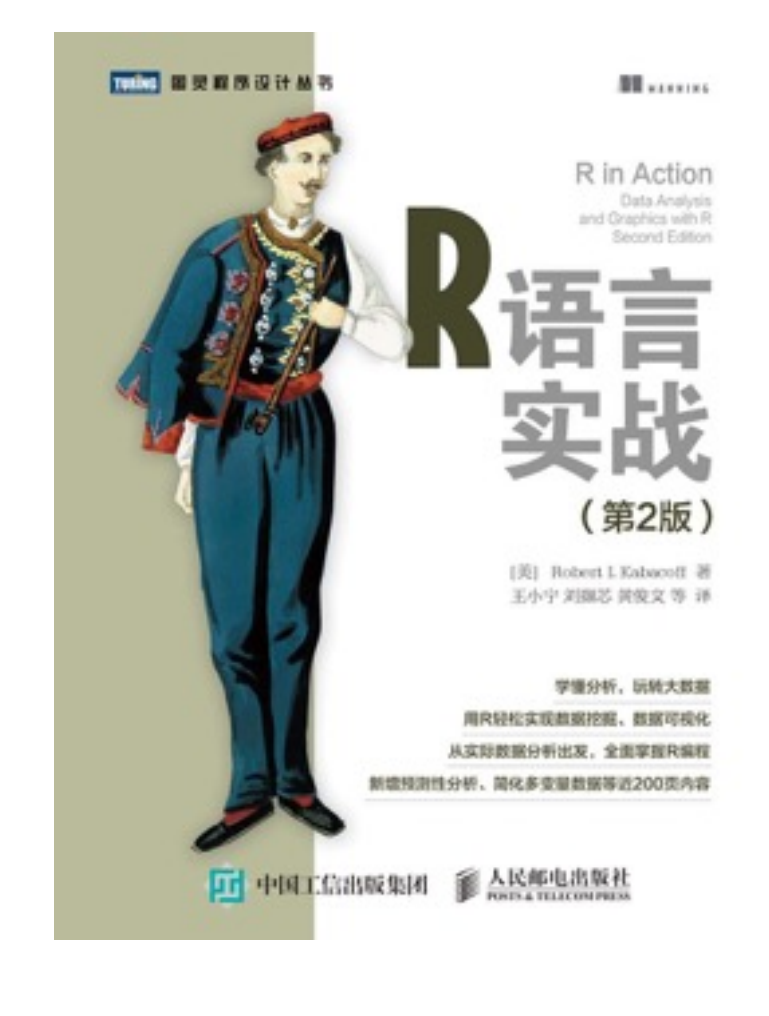

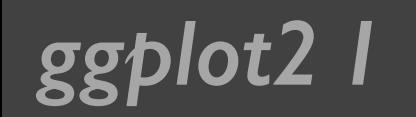

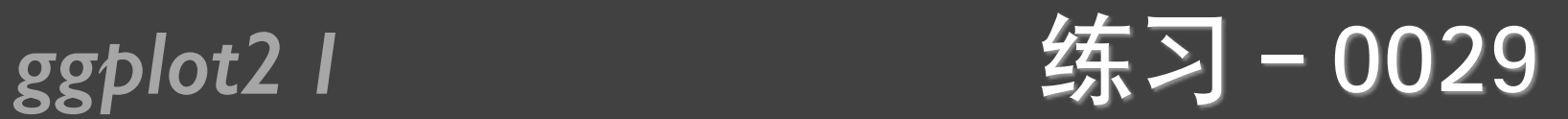

• 用qplot和ggplot重新做前面所有画图的练习题

 $\cdot$  0022, 0023, 0024, 0025, 0026

• 课堂测试04、课堂测试05

## 谢谢!

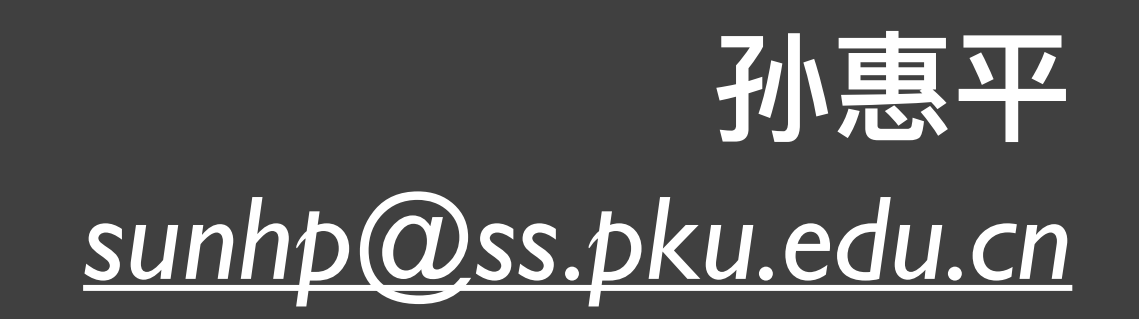